2/15/2024

# **Chemical Speciation Network**  *Data Validation & DART*

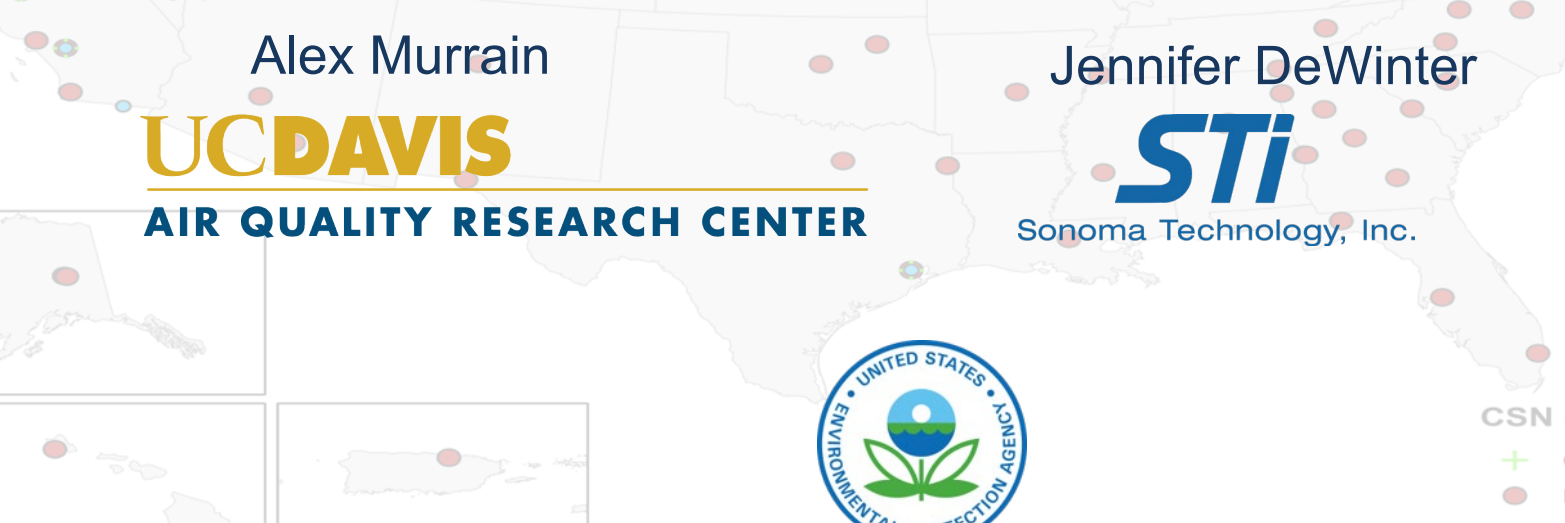

Routine **Special Study** 

Collocated

Site Locations

# CSN DART Validation Training Outline

- Current DART Batches/Timeline
- CSN Introduction/Background
- HIPS Fabs
- DART Validation Tool **Overview**
- Validating CSN Data
- What to Check/Be Aware Of
- Final Notes & Tips
- Q&A

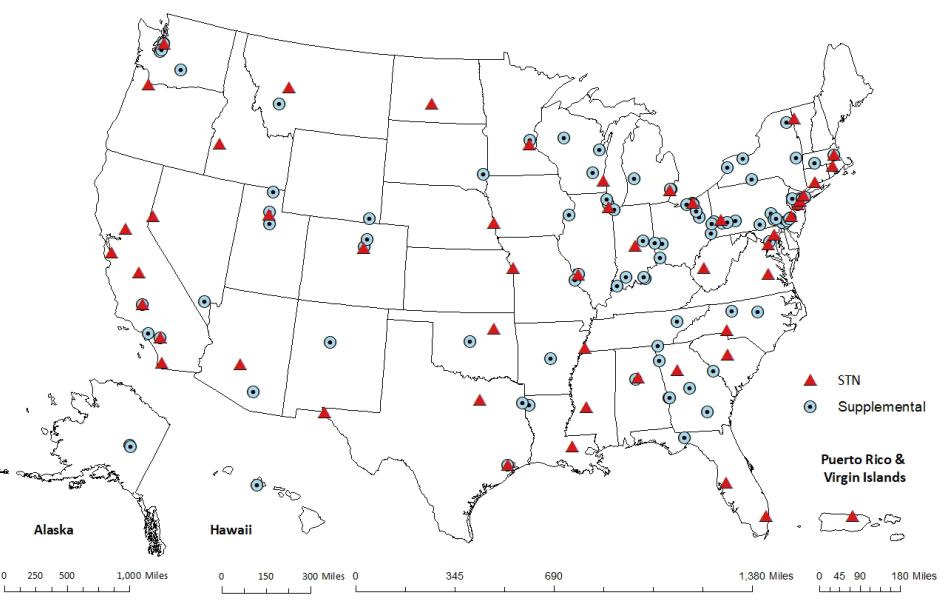

## CSN DART Batch Schedule

In effort to return to previous data delivery schedule following the Sample Handling Lab Transition

August and September 2023 available in DART now. August expires 11:59pm on Wednesday, February 28, 2024. September expires 11:59pm on Wednesday, March 6, 2024.

October 2023 expected to be available in DART by End of February 2024. November 2023 expected to be available in DART by End of March 2024. December 2023 expected to be available in DART by End of April 2024.

#### CSN Sites – Samplers and Filters

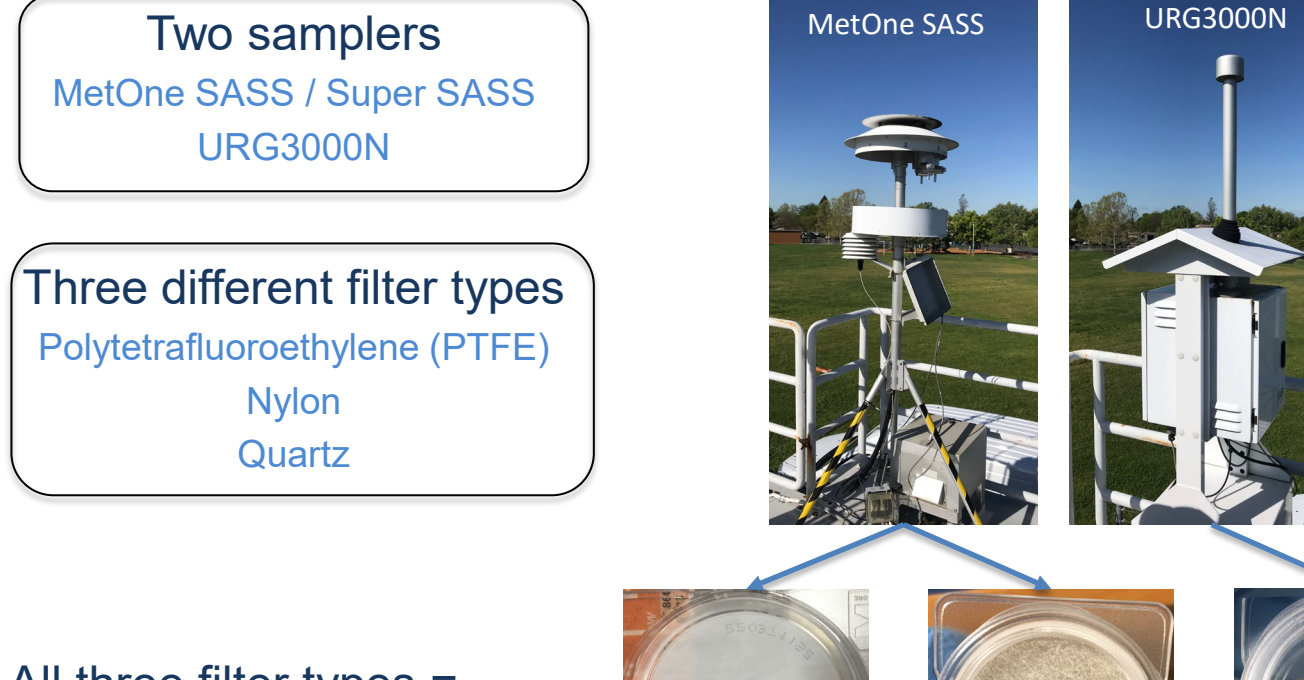

All three filter types = "Complete Sample Event"

PTFE (Teflon) Nylon Quartz

**PROSP1192** 

#### CSN Data Pathway & Validation Process

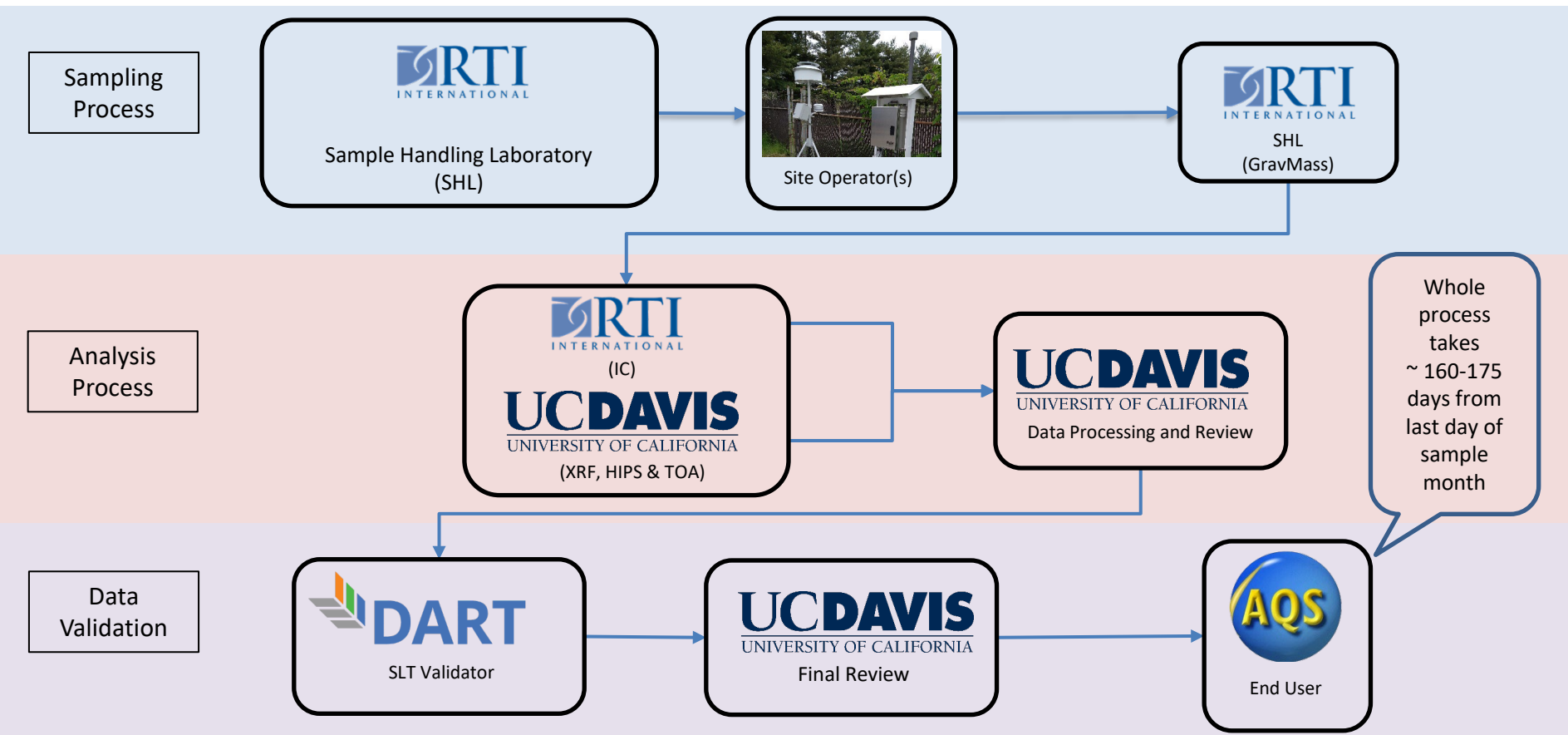

#### CSN Data Pathway & Validation Process

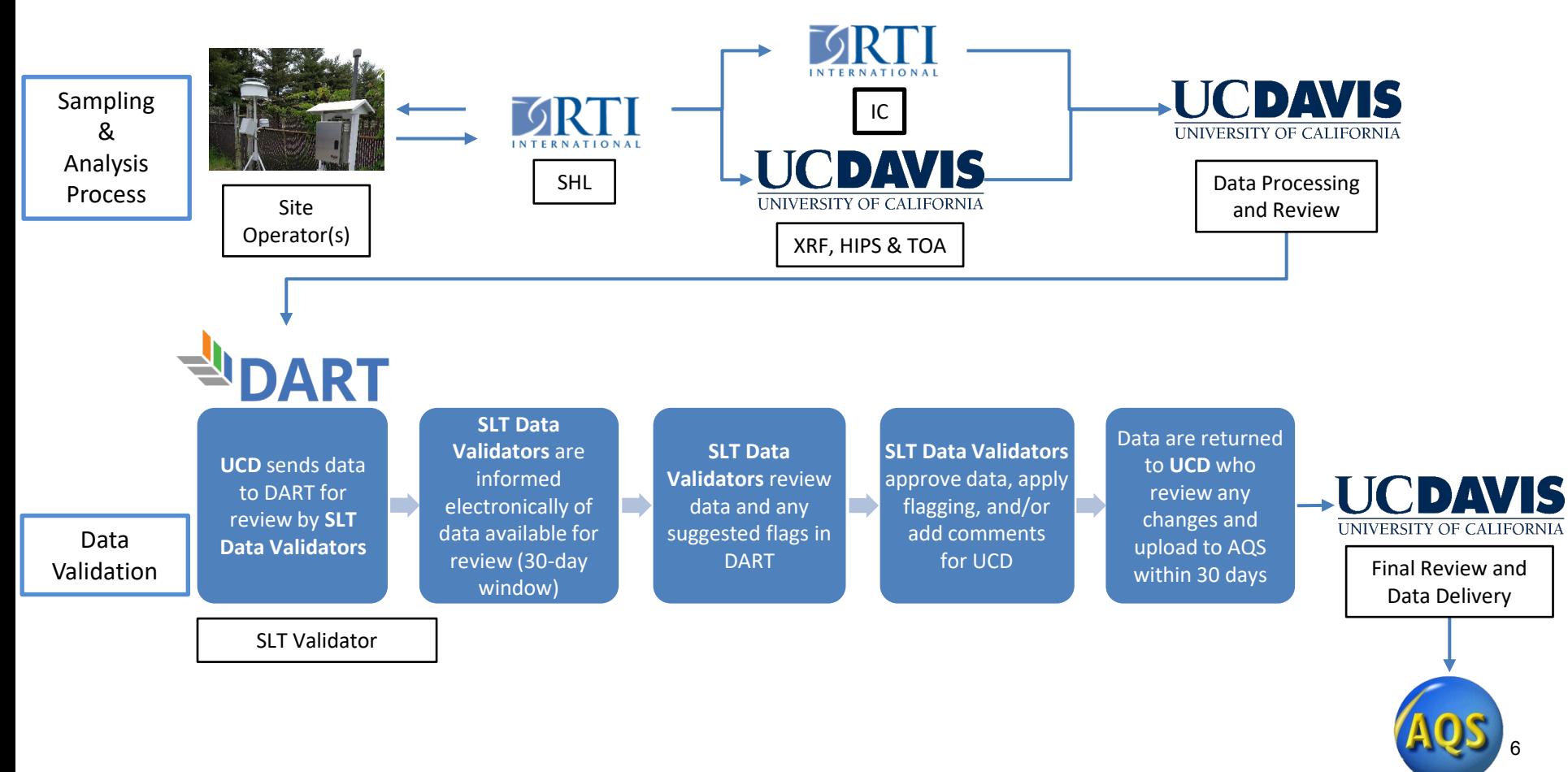

#### CSN Measurements

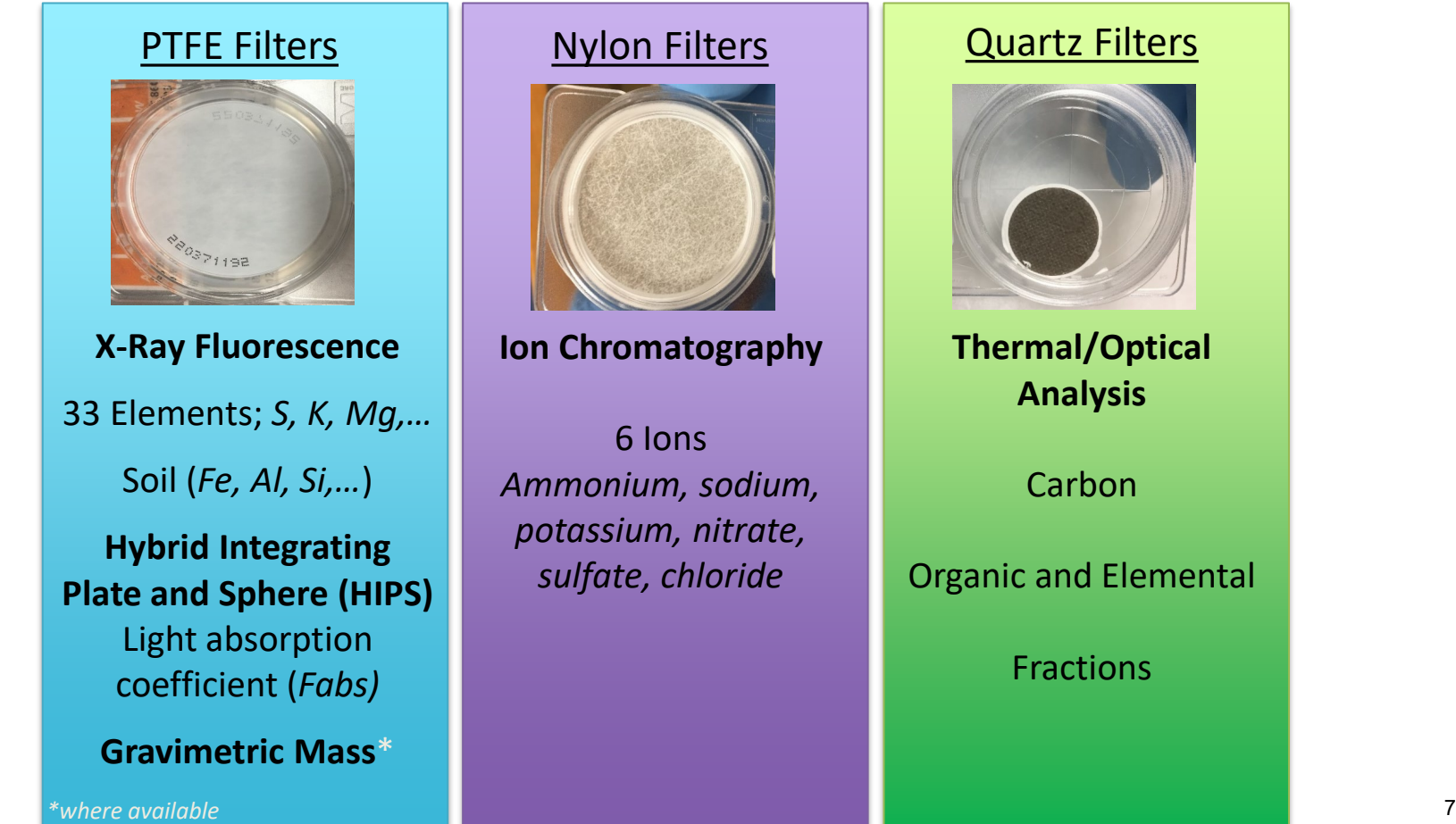

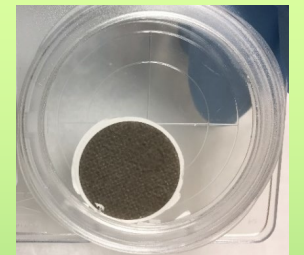

**Thermal/Optical** 

Organic and Elemental

#### HIPS - Hybrid Integrating Plate and Sphere system

Fabs – Light absorption measured of  $PM<sub>2.5</sub>$  sample on PTFE filter

- Currently uses a single wavelength using red light of 633nm from a He(Ne) laser
- As of May 2022, data reported to DART and AQS.

CSN data available for cross filter comparisons with quartz filter samples (carbon data).

Fabs compares well with EC.  $(Fabs/10):EC \approx 1$ 

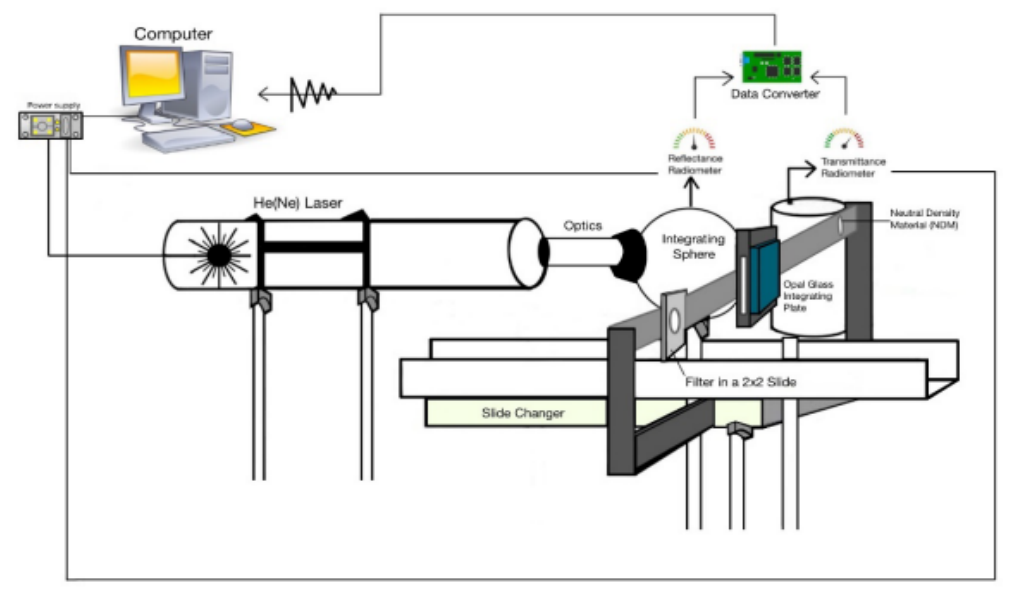

#### CSN Analytical Parameters

**Gravimetric Mass**

PM2.5 Mass

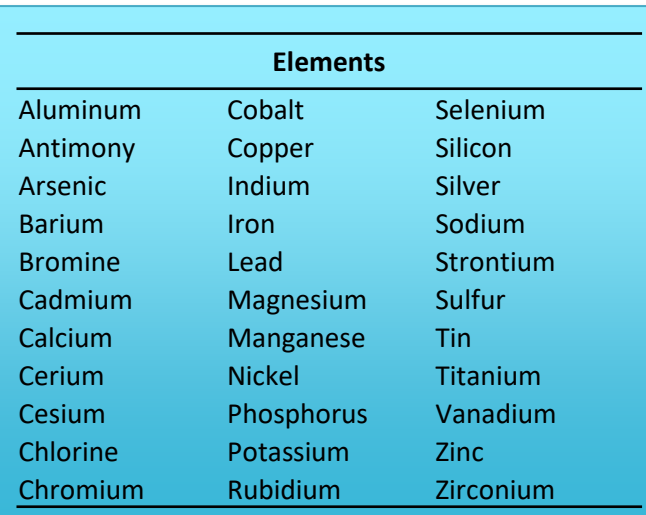

#### **Filter Optical Absorption**

Light absorption coefficient (Fabs)

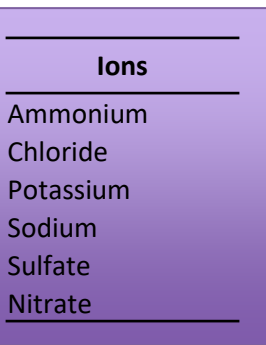

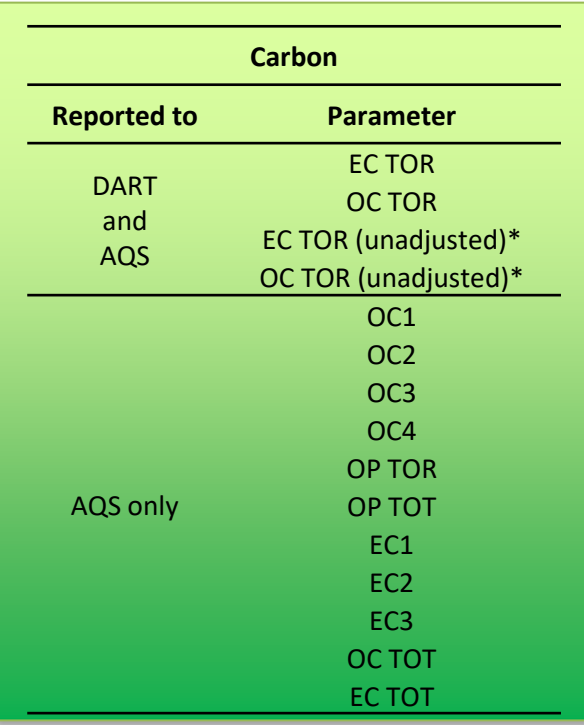

\* For FIELD BLANKS, only unadjusted data values are delivered to AQS; adjusted data are reported as invalid (with 'AI' null code). For SAMPLES, values are delivered to AQS, where available, for both adjusted and unadjusted parameters.

#### CSN Parameter Reporting

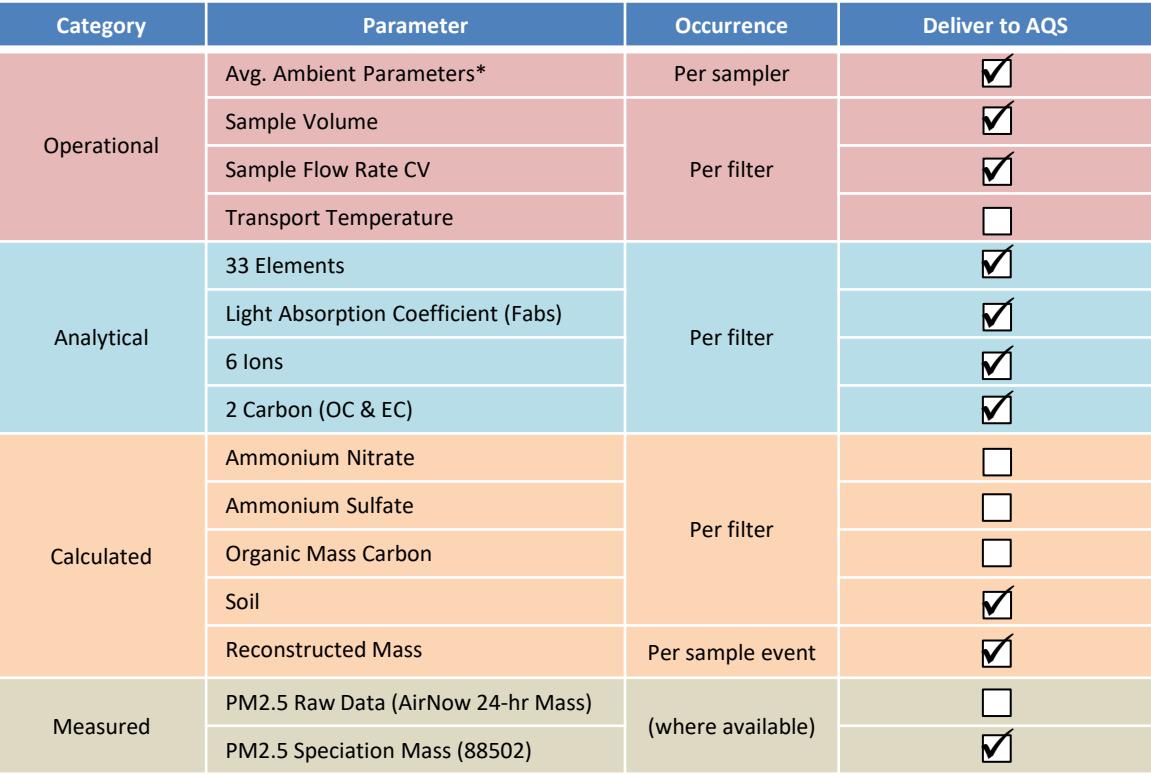

\* Average values recorded from the sampler, not calculated from min & max values.

## CSN in DART <https://dart.sonomatech.com/>

# **DART** DATA ANALYSIS AND

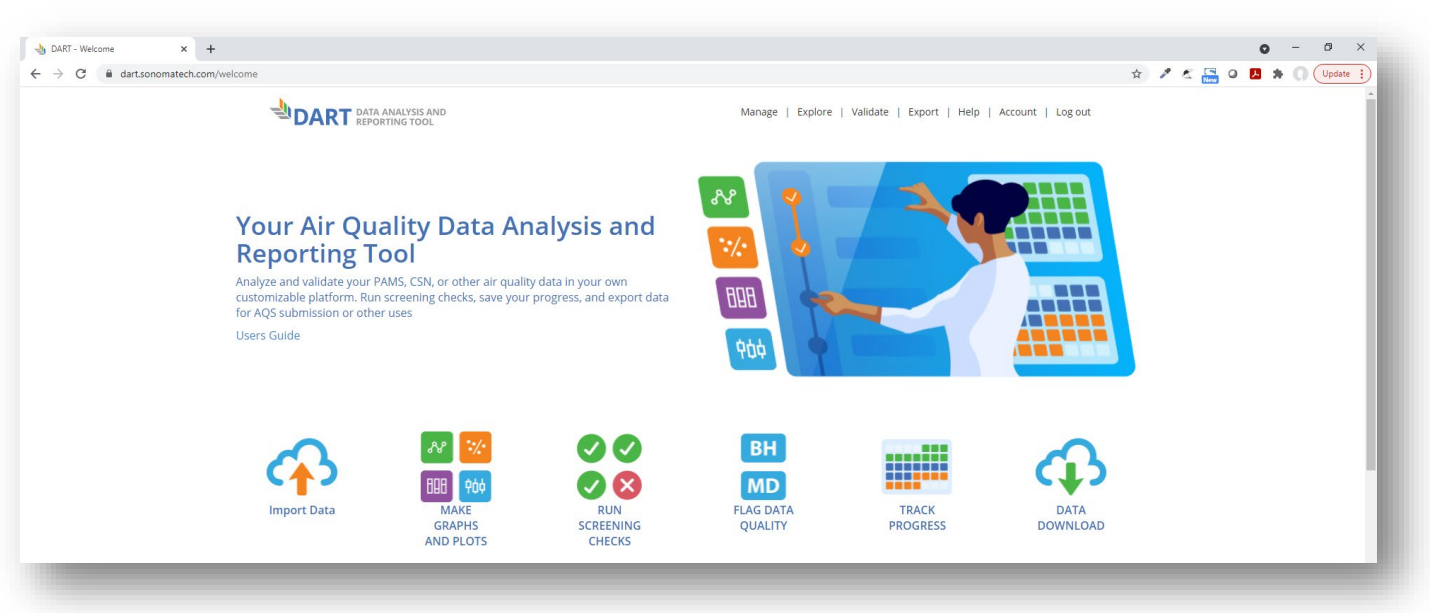

#### Accessing DART<https://dart.sonomatech.com/>

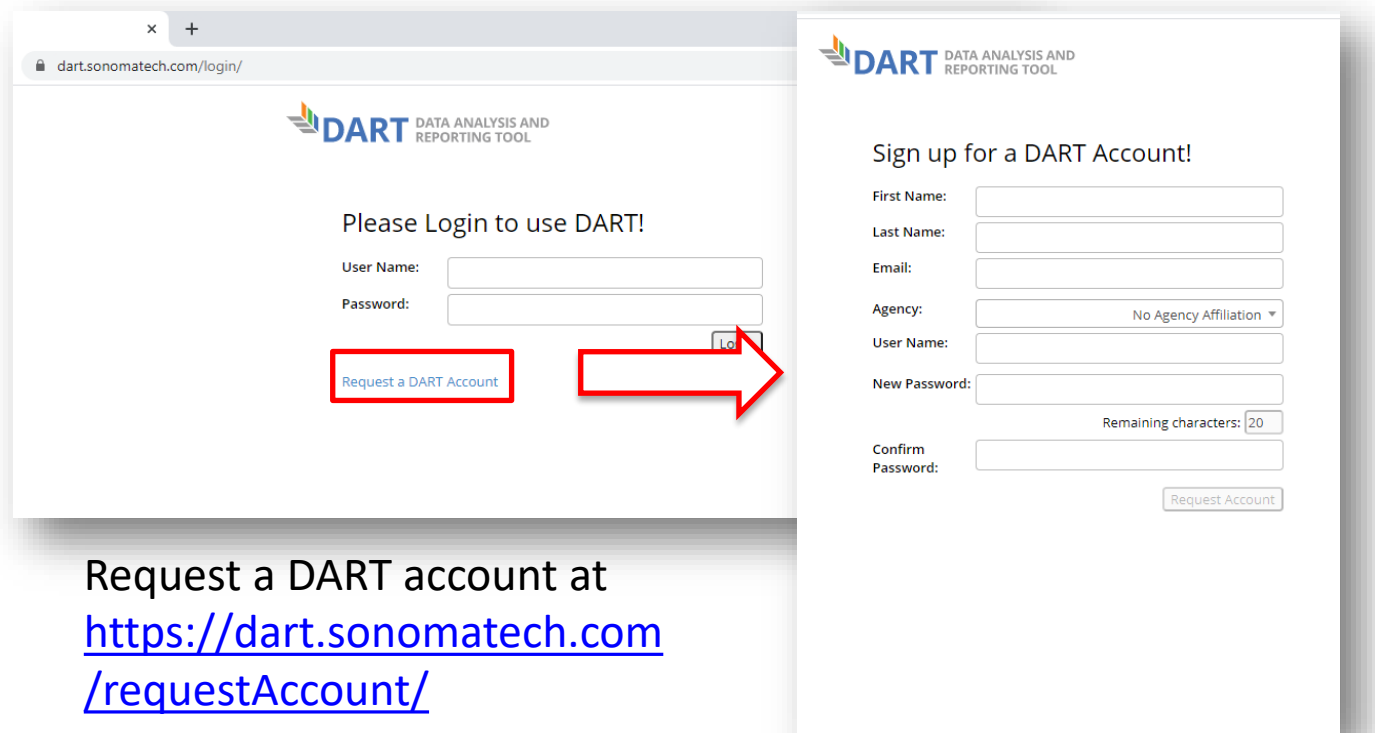

# DART – Login and Welcome Page

<https://dart.sonomatech.com/welcome>

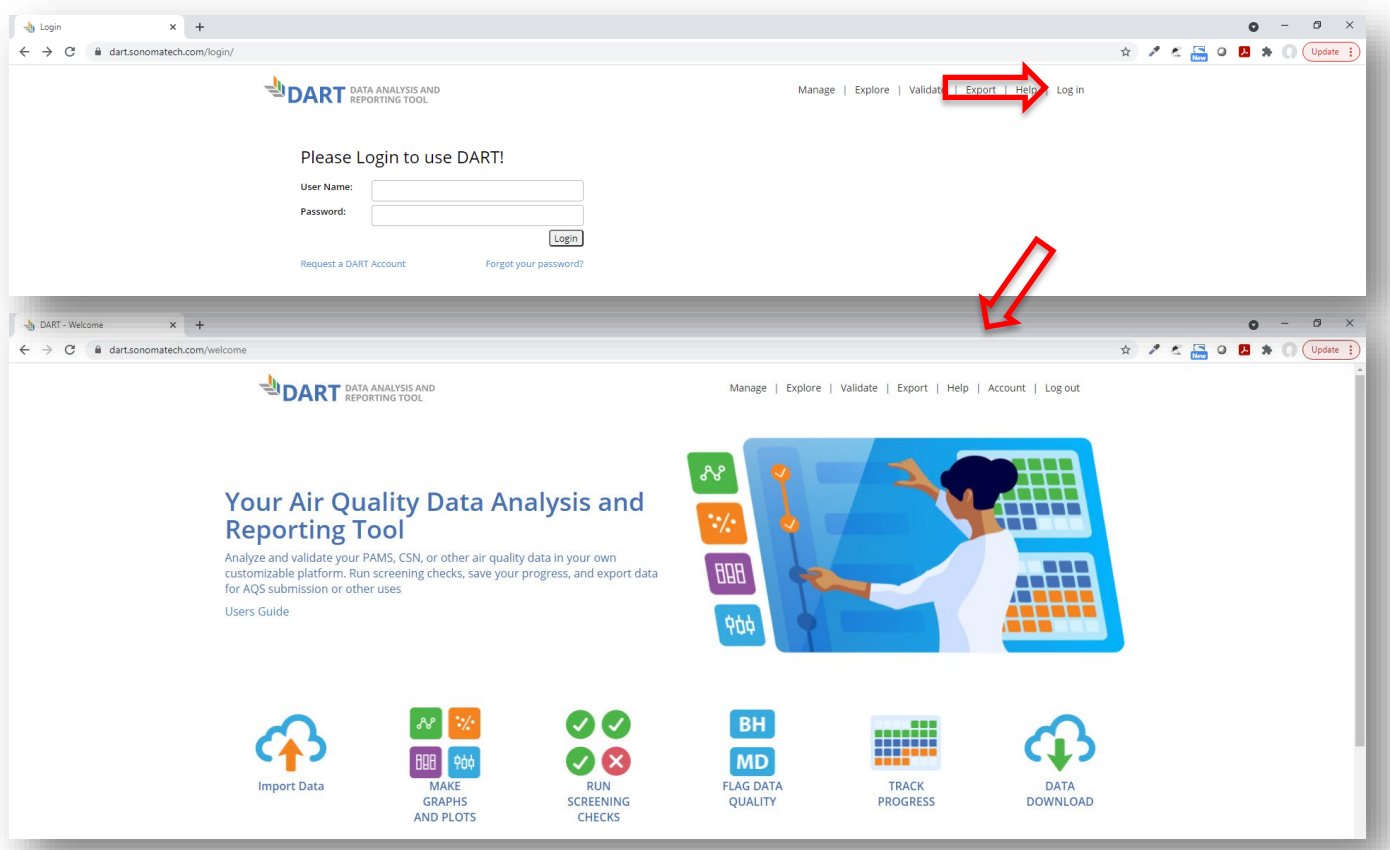

<https://dart.sonomatech.com/manage>

**DART** DATA ANALYSIS AND

DART – Manage Page

Manage | Explore | Validate | Export | Help | Log out

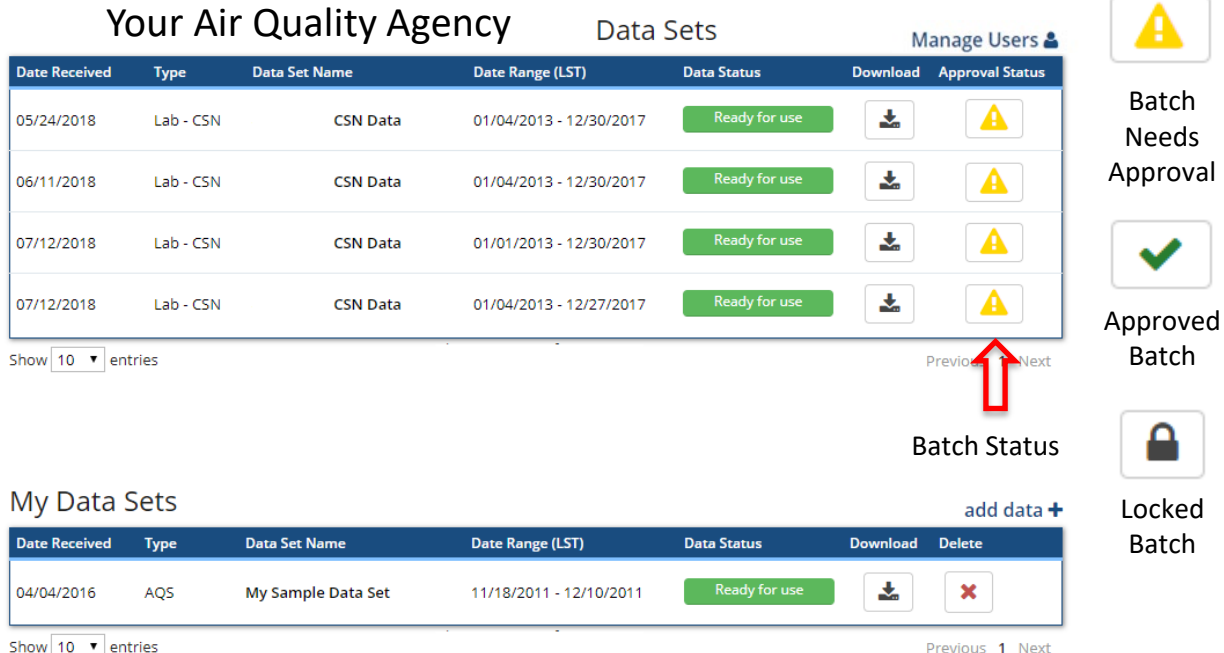

#### Manage CSN Validators for your Agency

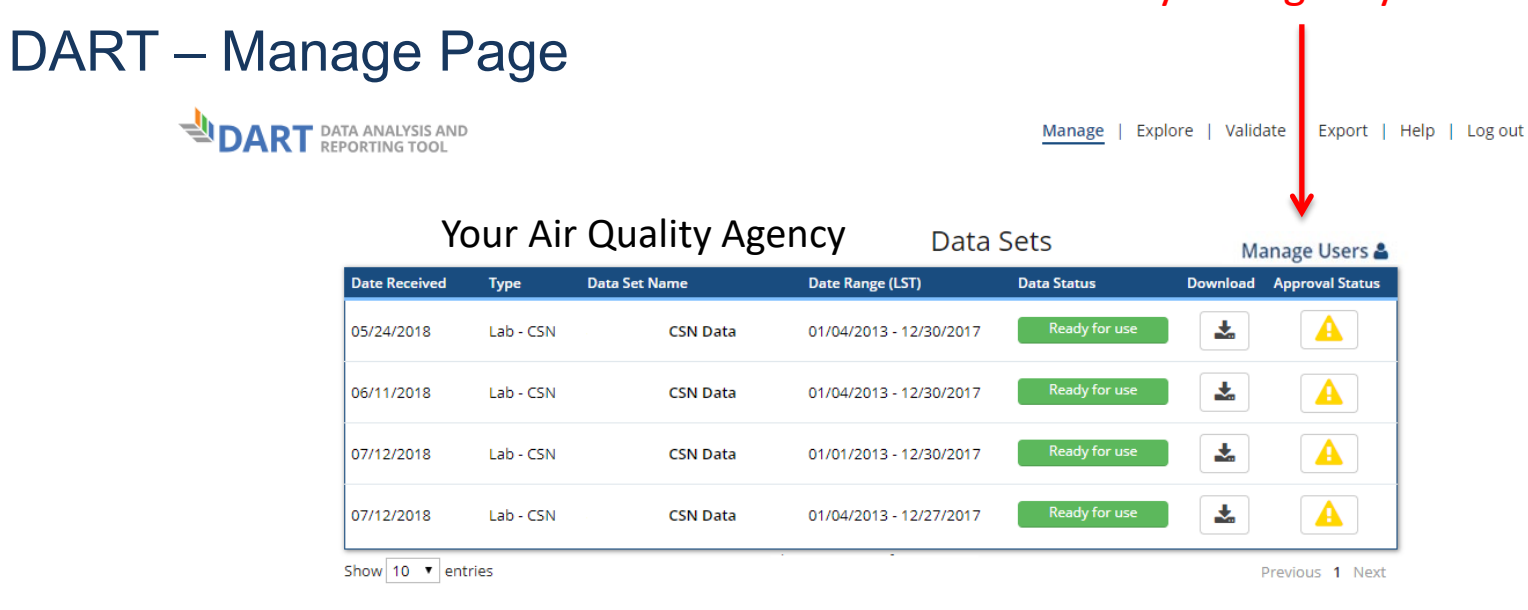

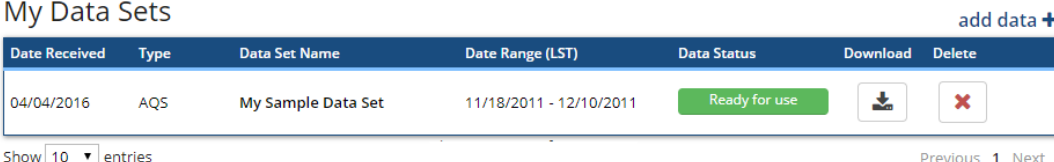

#### DART – Manage Users Page

**User Rights** 

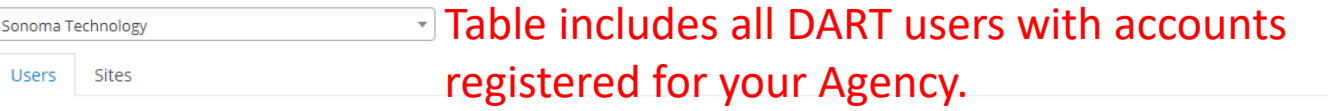

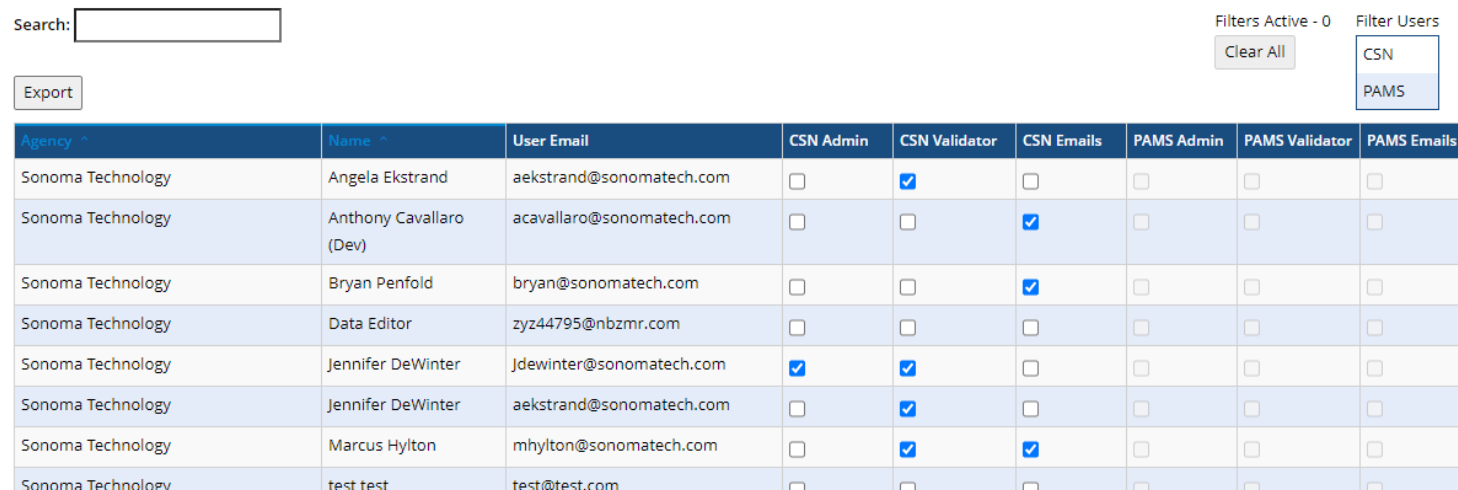

#### Three configurable settings:

Sonoma Technology

- **1. CSN Admin:** Registered DART users that are Agency administrator(s) who can access this webpage and configure the CSN Validators for their Agency.
- **2. CSN Validator:** Registered DART users that can access Approval Mode to review CSN data

xwl52321@nbzmr.com

**3. CSN Emails:** Registered DART users that receive automated emails from DART related to CSN data batches

lo.

 $\Box$ 

 $\overline{\mathbf{v}}$ 

#### DART – Manage Users Page

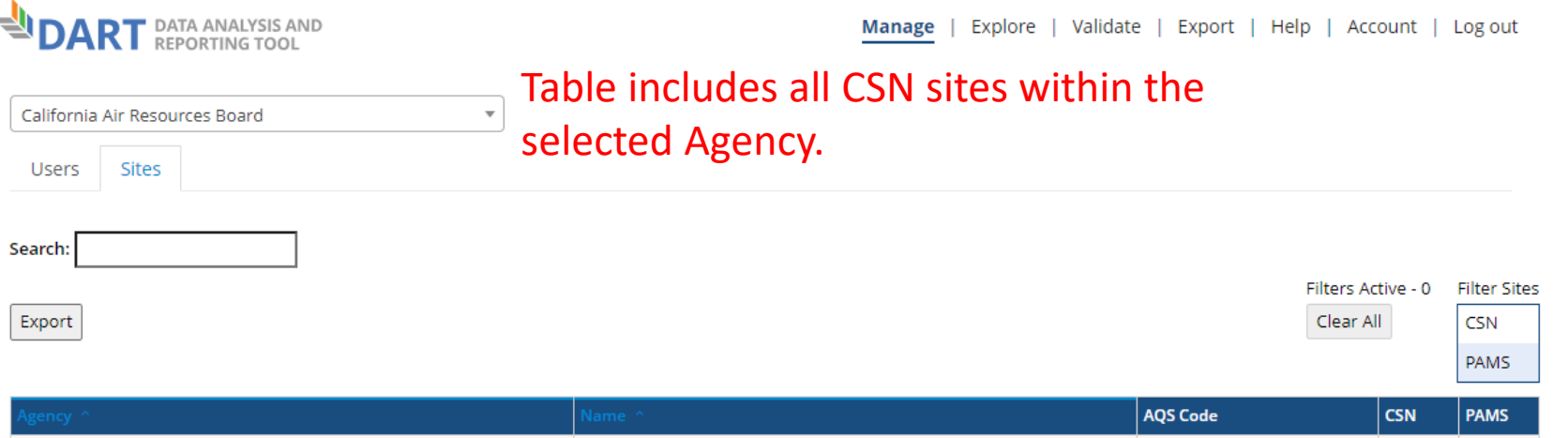

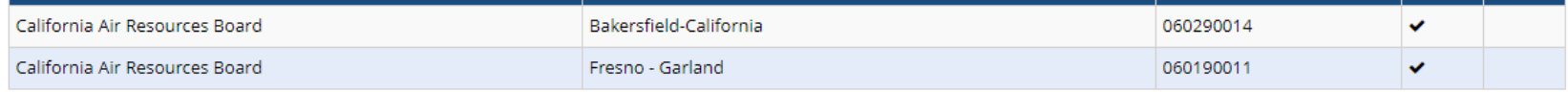

Users who do not appear in the table do not have a DART account or their DART account is assigned to a different agency. Please have such users request a DART Account for the correct agency.

If a user should no longer be affiliated with an agency, please contact CSN Support (csnsupport@sonomatech.com) via email.

- Display on the DART Manage Users webpage that displays the CSN sites in DART for your Agency
- Both the 'Users' and 'Sites' tabs also display information about PAMS administrator/validators/emails and sites in DART

#### DART – Manage Users Page

- Please **regularly review and confirm the Admin(s), Validator(s) and email preferences for your Agency** using the Manage Users webpage.
- Steps for the Agency Admin to configure new CSN Validators:
	- 1. Register the new validator for a DART account for the desired Agency (if not already done)
	- 2. Login to DART and navigate to the new Manage Users webpage
	- 3. Find the appropriate row in the table for the new validator and check the boxes in the 'CSN Validator' and 'CSN Emails' columns
- Uncheck the same boxes to prevent the user from accessing CSN data in DART and/or receiving automated DART CSN emails.

#### DART – Approval Mode Page

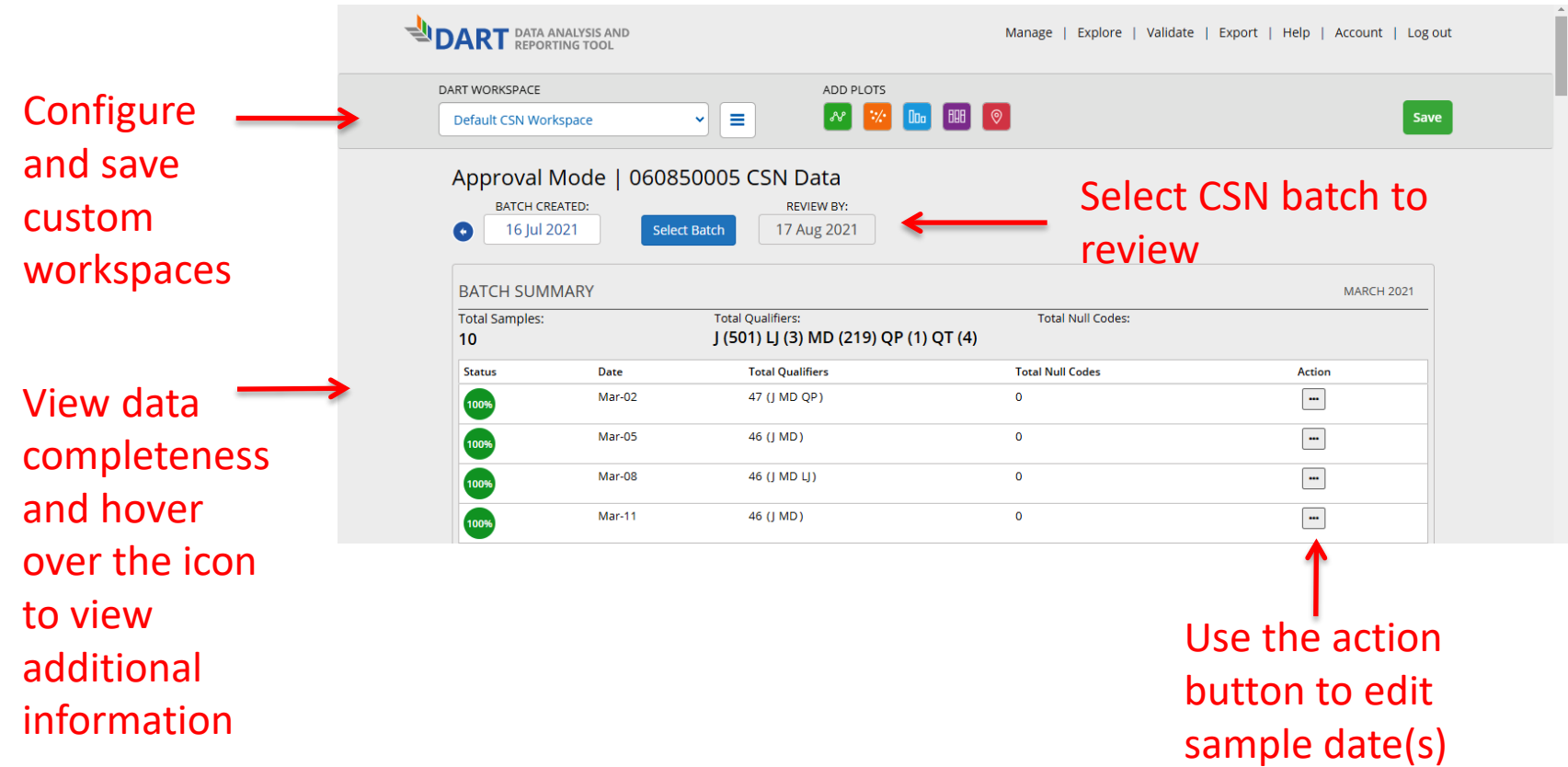

#### DART – Approval Mode Page: "Edit Date" Window

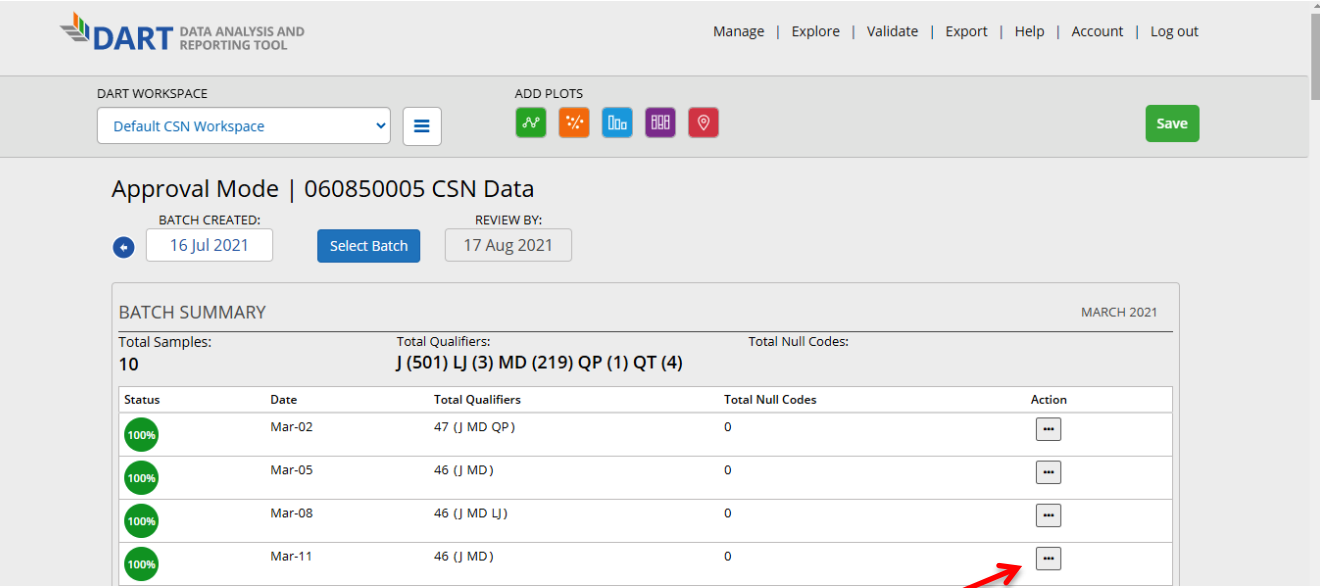

Use the action button to leave a comment indicating that the sample date is incorrect as currently recorded and provide the correct date. Please **do not** use the "Edit Date" window to leave comments that are not related to the sample date; other comments can be applied using the "Edit Batch" window.

#### DART – Approval Mode Page: "Edit Date" Window

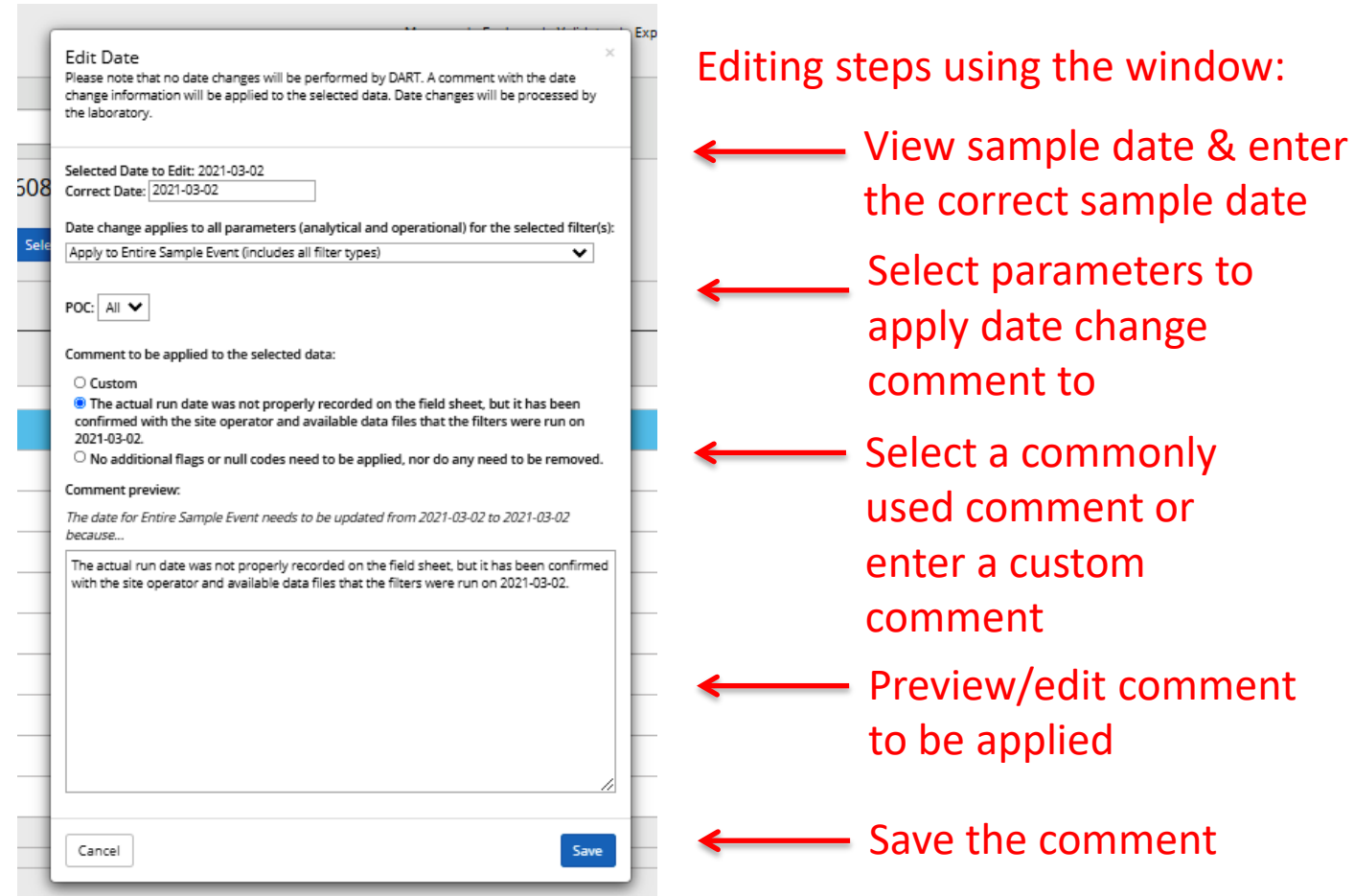

#### DART – Approval Mode Page: Batch Data Table

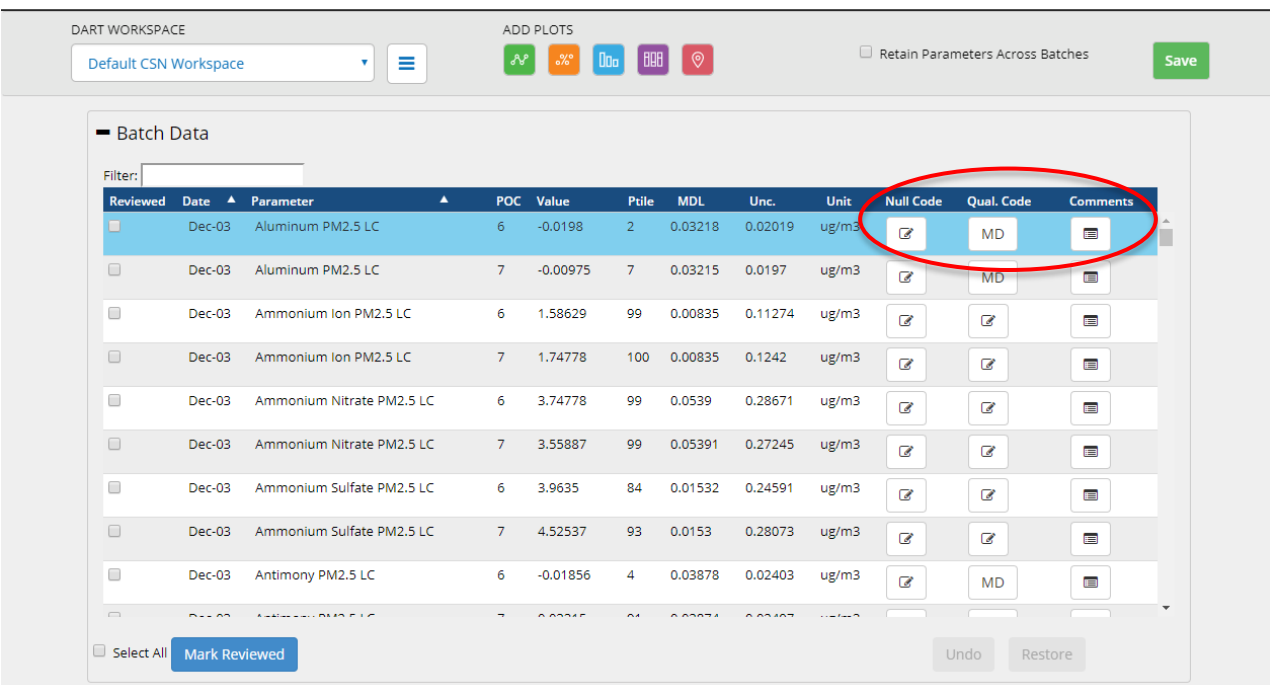

Use the "Edit Batch" window to apply null and/or qualifier codes, and leave comments

#### DART – Approval Mode: "Edit Batch" Window

- The "Edit Batch" window enables editing of null and/or qualifier codes, and leaving comments
- To edit null and/or qualifier codes using the "Edit Batch" window:
	- Click on the icon in the null code or qualifier code column in the row of the "Batch Data" table for the species and date that you would like to edit.
	- By default, edits will be made to the selected species for the date of the selected row.
	- Select or remove the null code and/or qualifier code(s) as needed, enter a comment, and click 'Save'

#### DART – Approval Mode Page: "Edit Batch" Window

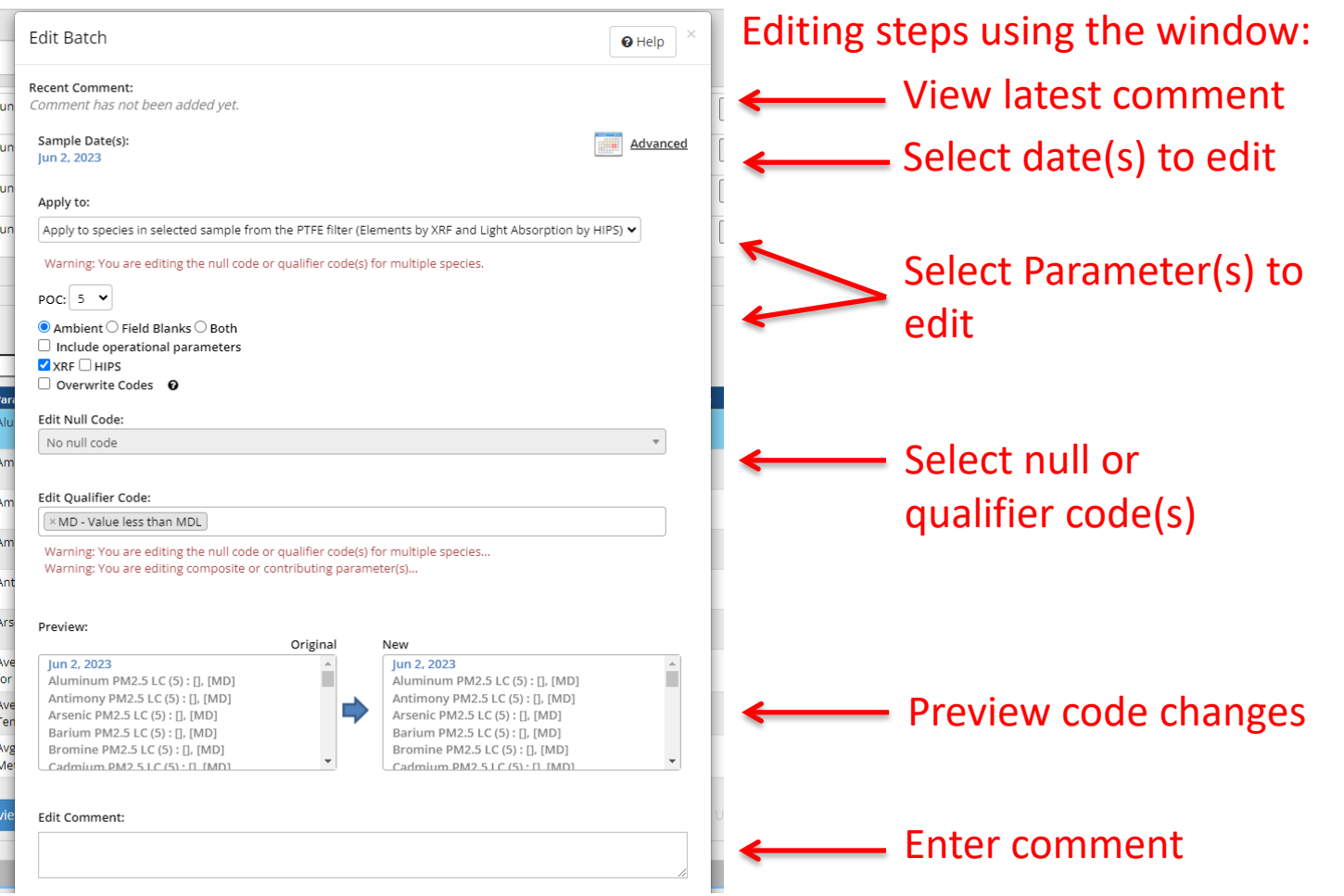

#### DART – Approval Mode Page: "Edit Batch" Window

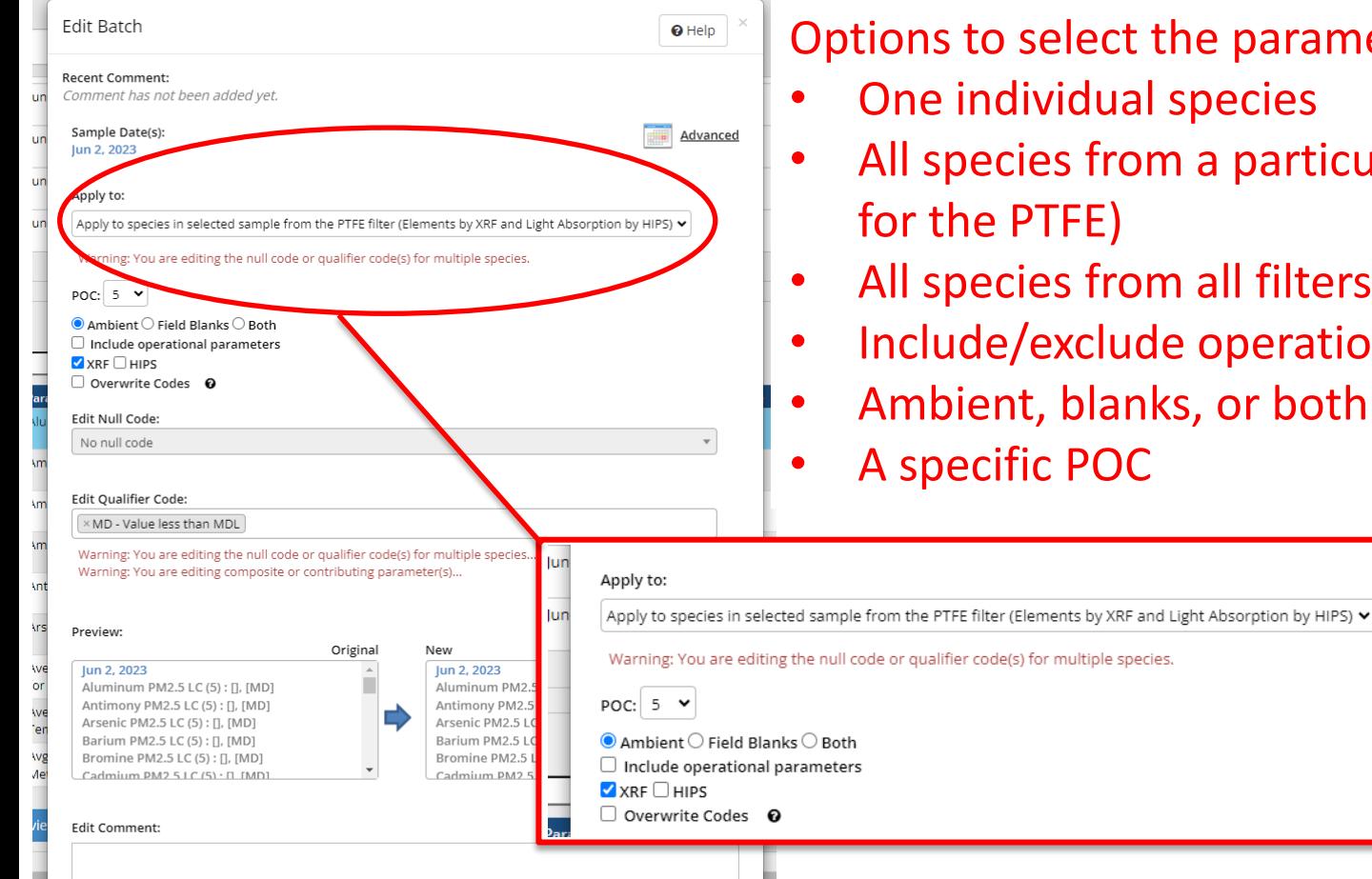

Options to select the parameter(s) to edit:

- One individual species
- All species from a particular filter (or a subset
- All species from all filters
- Include/exclude operational parameters
- Ambient, blanks, or both

#### Selecting Parameters in the "Edit Batch" Window

- Null and/or qualifier codes, and comments, are editable for single or multiple parameters at one time using the "Edit Batch" window
- Null and/or qualifier code changes in the "Edit Batch" window can be applied to:
	- Only the selected species in the selected sample
	- All species for the selected sample event (applies to all analytical species for all three filter types)
	- All elements, ions, or carbon species in the selected sample (only applies to the analytical species for each filter type)
		- **NEW: select the analysis type for the PTFE filter**
	- All operational parameters for the selected sample

#### Selecting Parameters in the "Edit Batch" Window

- Null and/or qualifier codes, and comments, are editable for a subset of the PTFE species based on analysis type
	- Edit only the elements from the XRF analysis
	- Edit only the light absorption coefficient (Fabs) from the HIPS analysis
	- Edit both the elements and the light **.** absorption coefficient
- Only the elements from the XRF analysis are edited by default if this group of parameters is selected 27 and 27 and 27 and 27 and 27 and 27 and 27 and 27 and 27 and 27 and 27 and 27 and 27

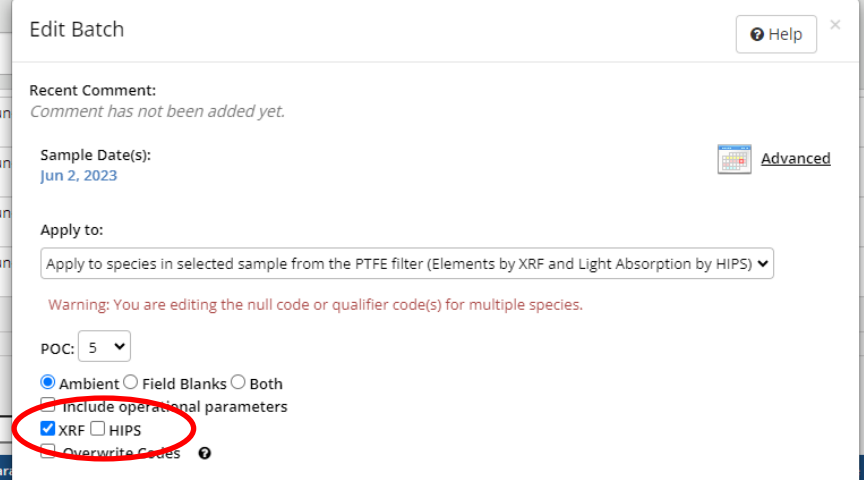

#### Selecting Parameters in the "Edit Batch" Window

- Choose whether to **also** apply edits to operational parameters for the selected sample
	- PTFE: temperature, pressure, flow rate, volume transport temperature
	- Nylon: flow rate, volume transport temperature
	- Quartz: Temperature, pressure, flow rate, volume transport temperature
- Other options for editing:
	- Select whether to edit ambient data, field blank data, or both for the selected parameter(s) and date(s)
	- Select the parameter occurrence code (POC) to edit  $\frac{1}{28}$

#### Selecting Parameters in the "Edit Batch" Window: Summary of options

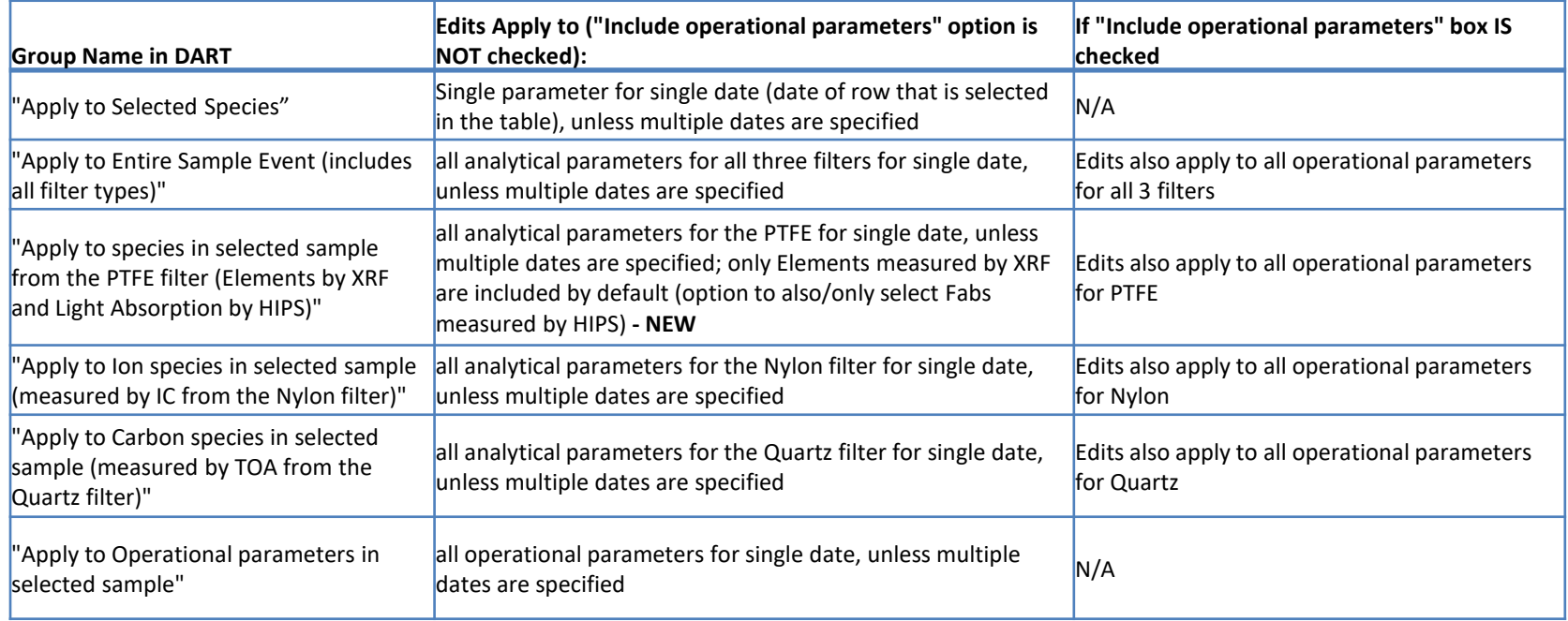

Additional options are available to further select specific POC and ambient or field blank data for editing

#### DART – Approval Mode Page: "Edit Batch" Window

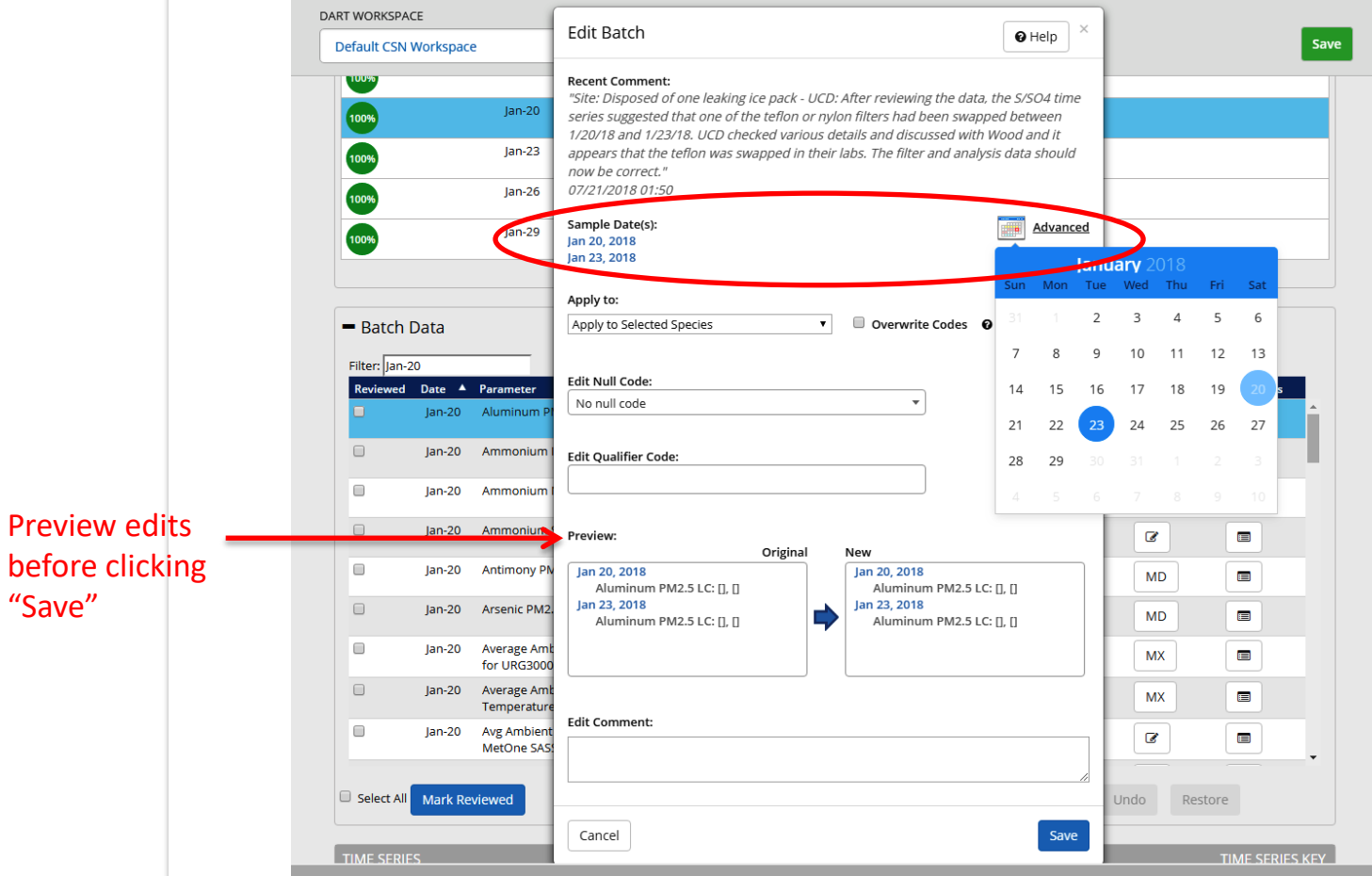

"Save"

Click "Advanced" to view a calendar and select additional dates for editing.

#### DART – "Edit Batch" Reminders

- A data record can have either a null code or qualifier code(s), but not both:
	- To apply a null code to a selected parameter that already has a qualifier code(s), first remove the qualifier code(s) by clicking the "x" next to the code in the qualifier drop-down menu.
	- To apply a qualifier code(s) to a selected parameter that already has a null code, first remove the existing null code by selecting "No null code" from the null code drop-down.
- If a parameter value is missing, which displays as the value 999 in DART, a null code is required.
- If a null data code has been applied (e.g. AM misc void) but you have additional information available, please update to a more specific null code (e.g. AV – power failure)
- If composite variables Reconstructed Mass and/or Soil are invalid, please use the AI - Insufficient Data (cannot calculate) null code. And the state of the state of the state of the state of the state of the state of the state of the state of the state of the state of the state of the state of the state of the state of the state of the state of

#### DART – Batch Data Table: Edit Values

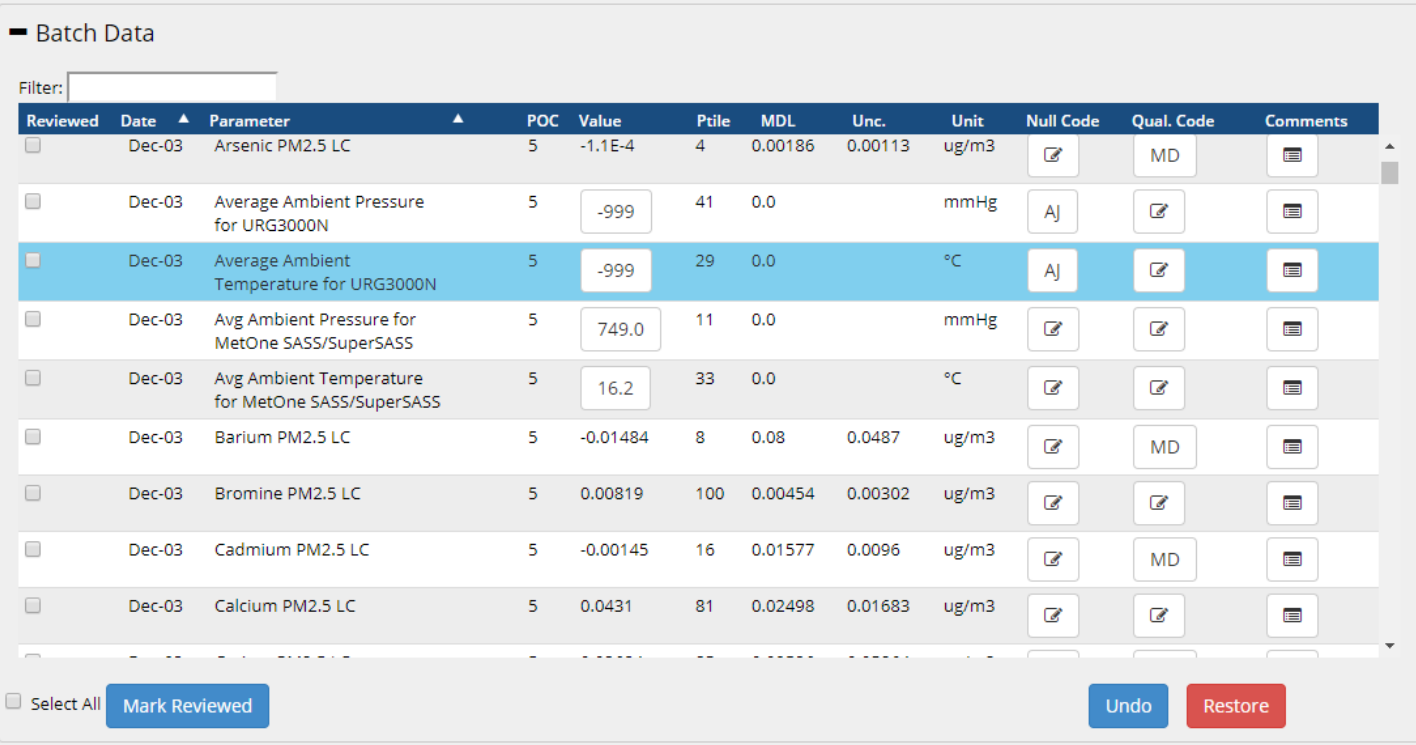

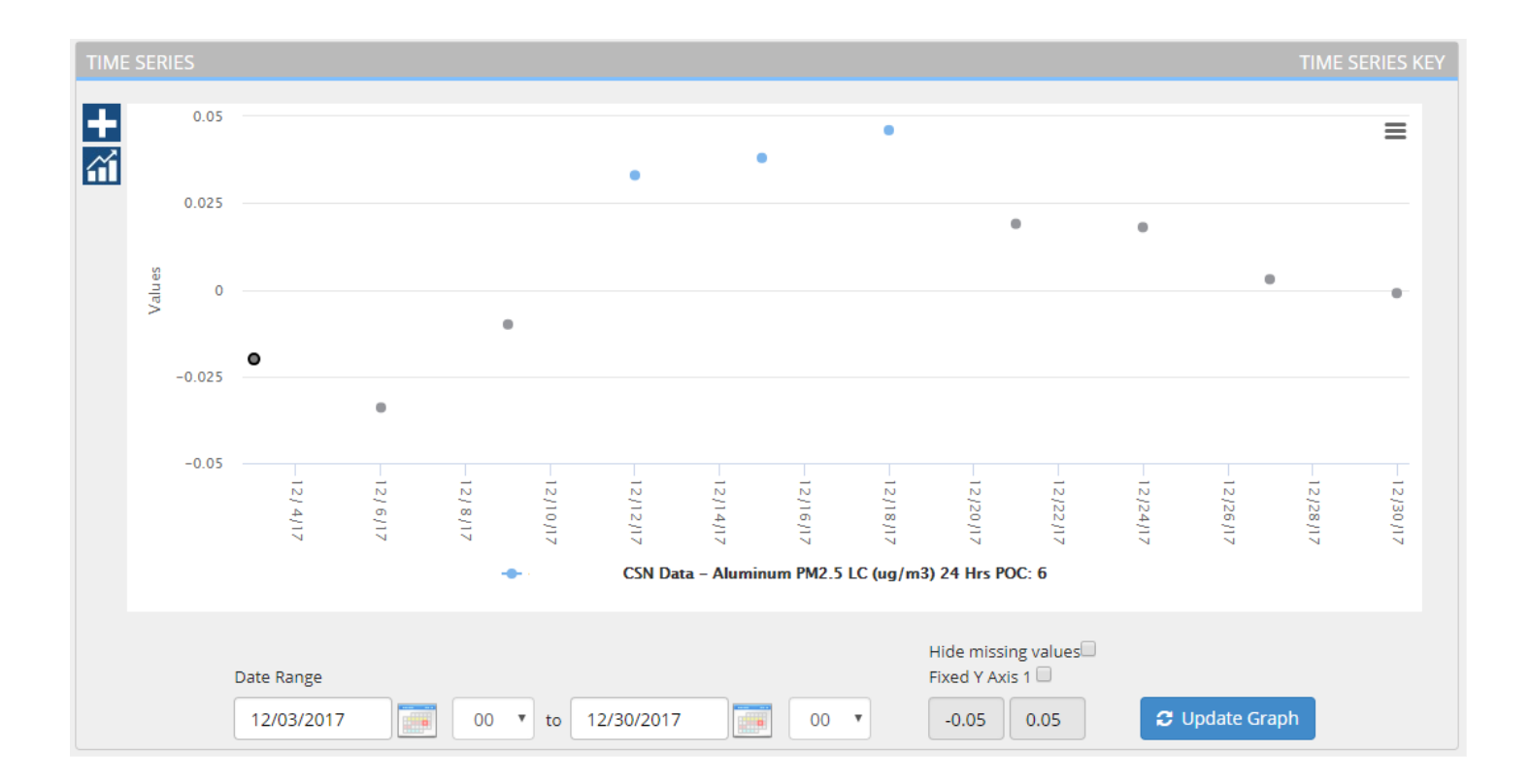

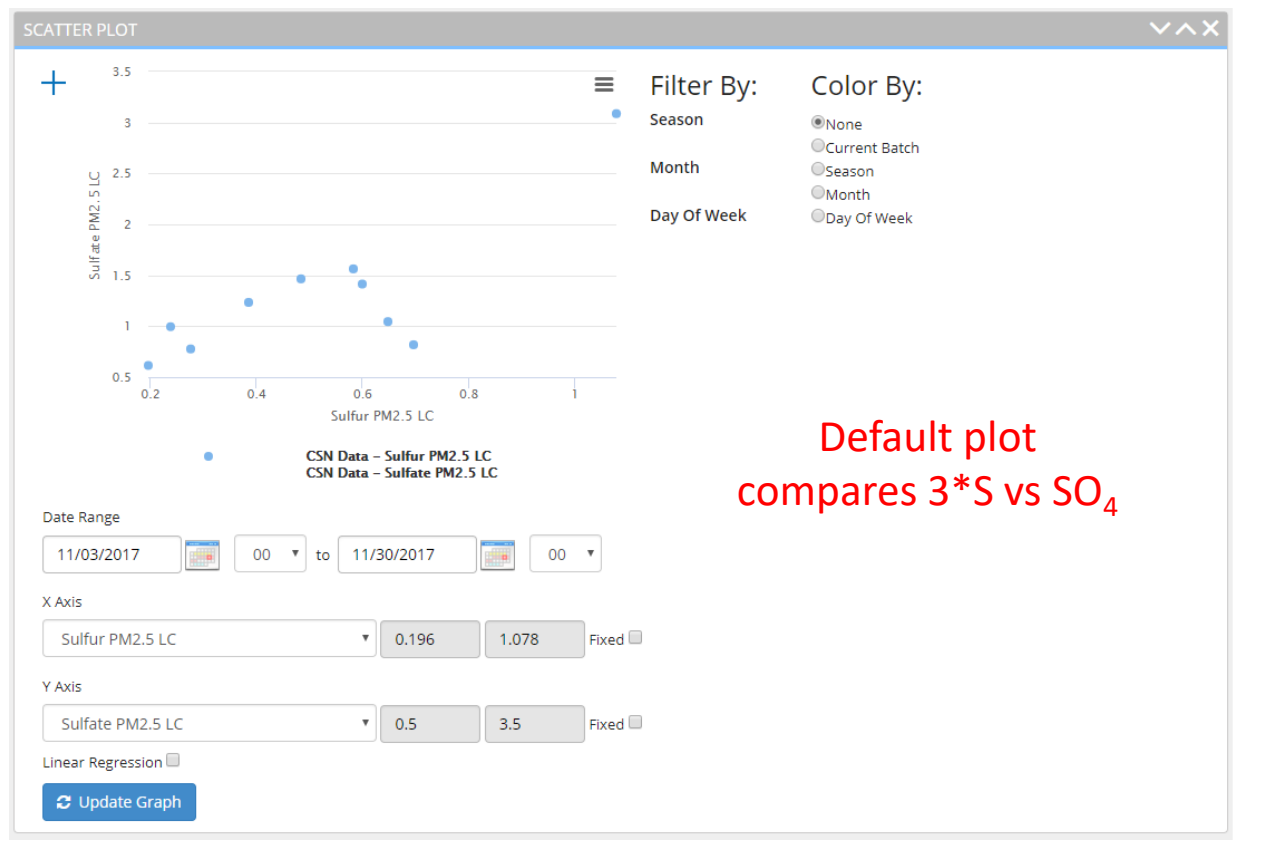

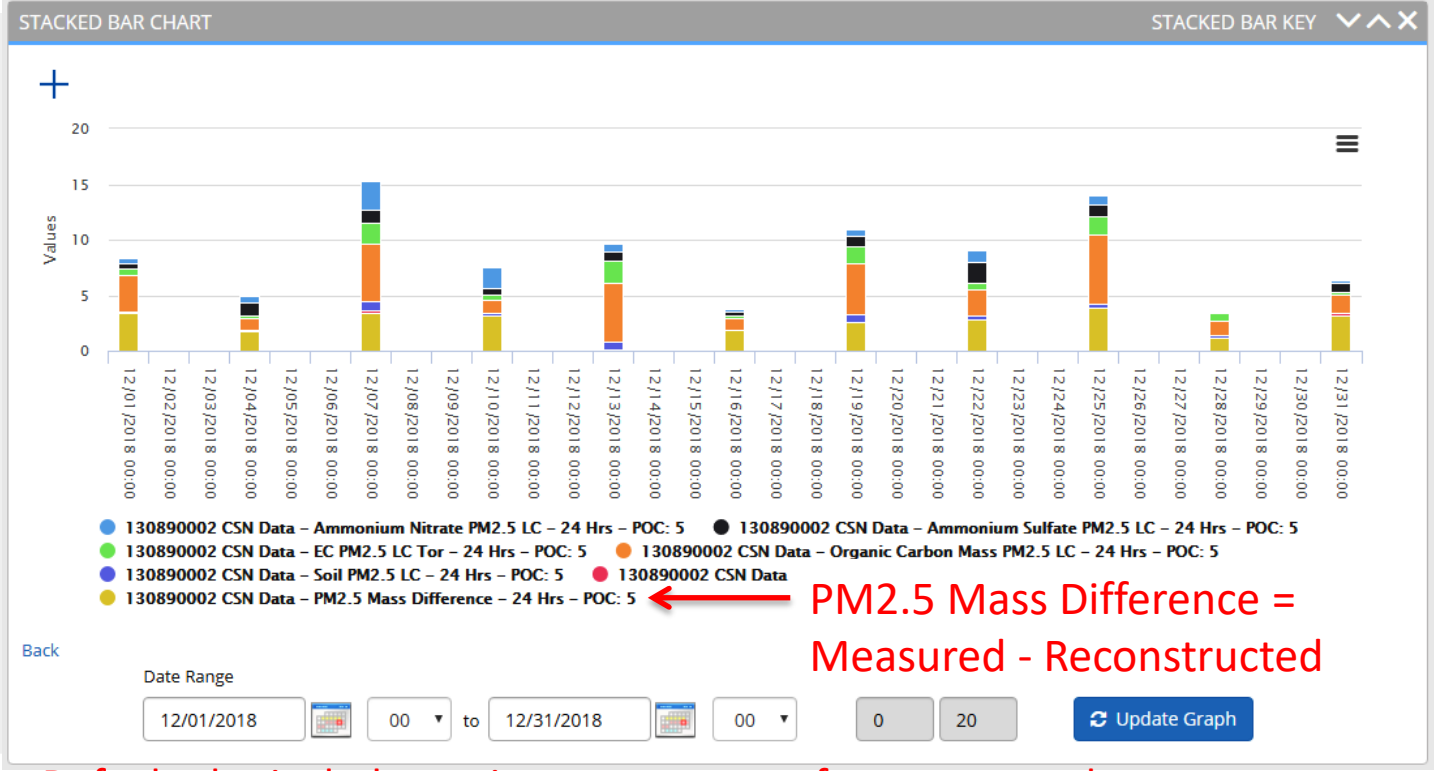

Default plot includes major components of reconstructed mass: Ammonium Sulfate, Ammonium Nitrate, Soil, OCM, Chloride \* 1.8, EC, Mass Difference

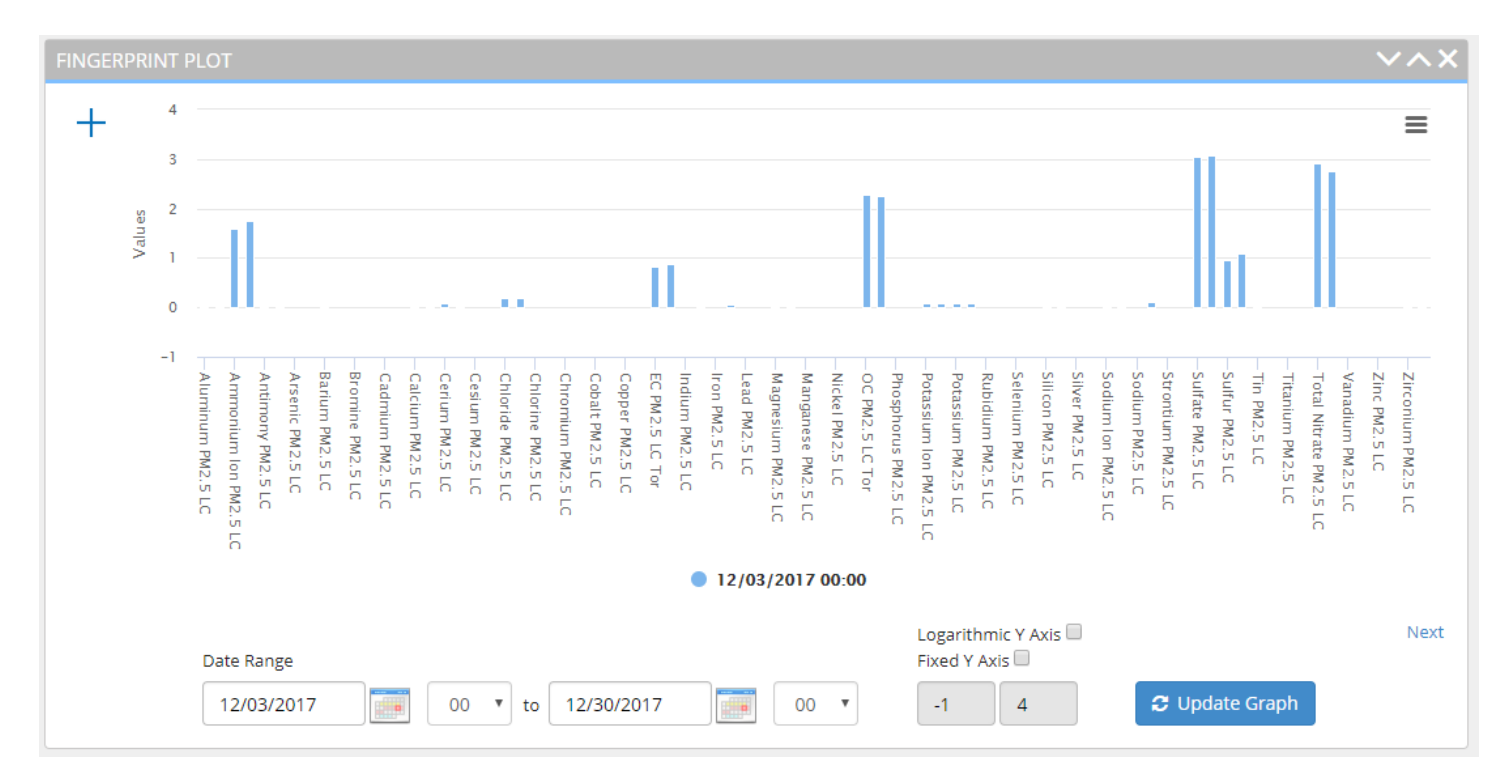

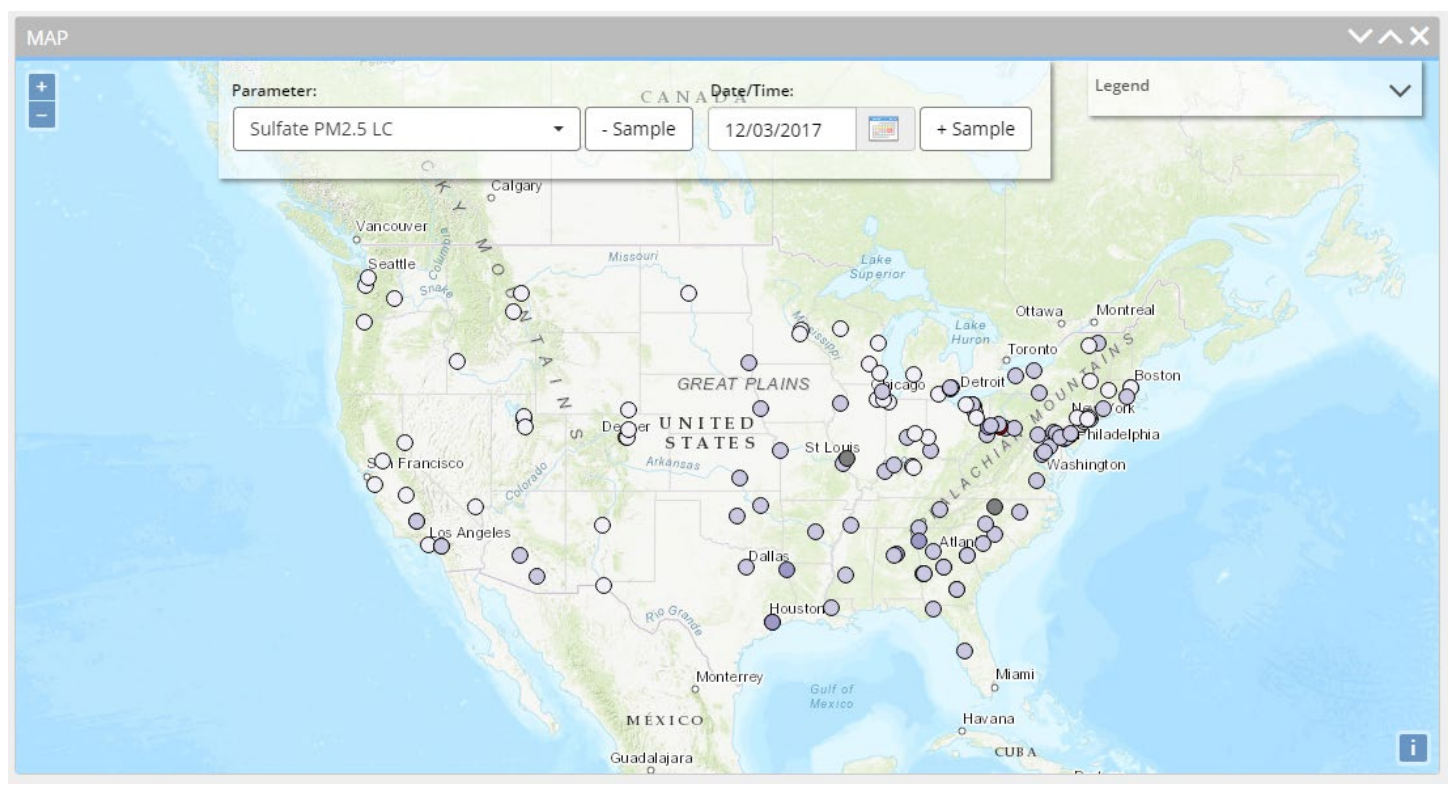

- Default map displays Sulfate concentrations across the network
- Toggle parameter and sample date
- Hover over or click on points to view additional information and time series and the series of the series of the series of the series of the series of the series of the series of the series of the series of the series of the series of the series of the series of the series of the series of t

#### DART – Multiple Batches

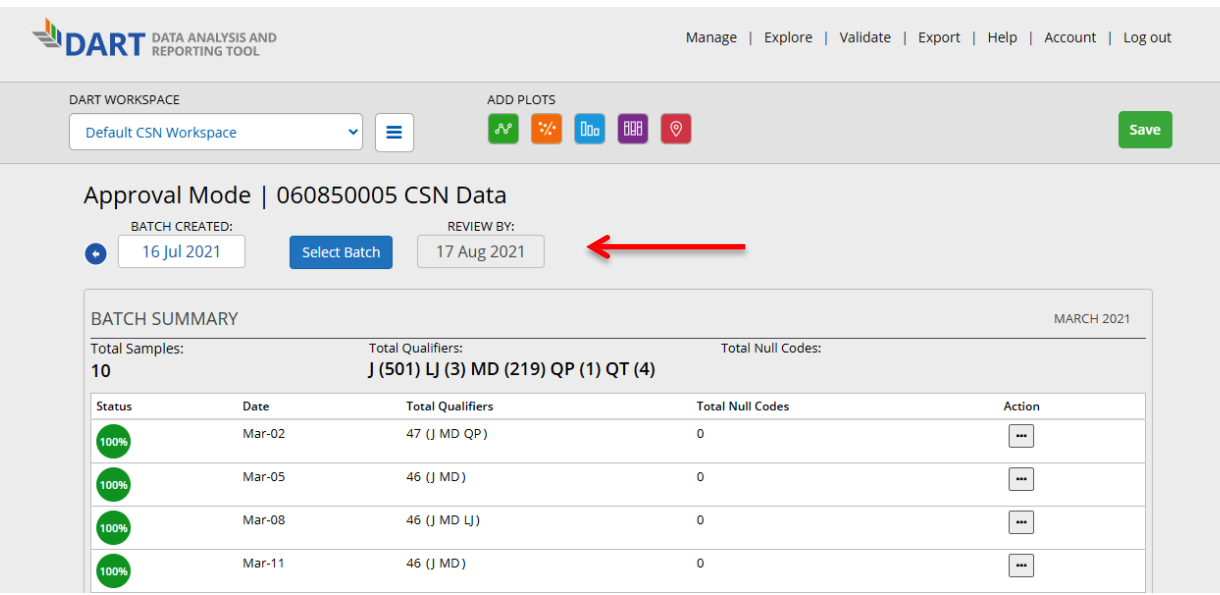

Occasionally, more than one data batch may be available for review. In DART's Approval Mode webpage, use the arrows or the "Select Batch" button to access different batches. You can also access specific batches using the links in the DART automated emails.

#### Updated DART User's Guide – Coming Soon!

- DART User's Guide updates are in progress
- Redesign will include separate guides for CSN and PAMS
- Once launched, the new User's Guide and additional resources will be available at <https://dart.sonomatech.com/help/>
- Expected to be available by June 1st

# CSN DART Validation Training Outline

- Current DART **Batches/Timeline**
- CSN Introduction/Background
- $\cdot$  HIPS Fabs
- DART Validation Tool Overview
- Validating CSN Data
- What to Check/Be Aware Of
- Final Notes & Tips
- Q&A

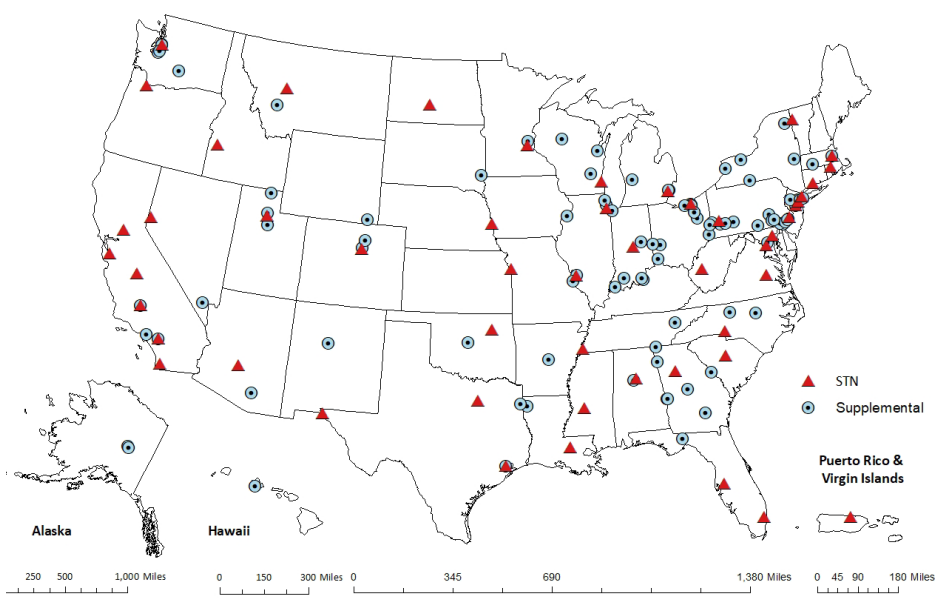

#### Validating CSN Data - Make Changes in DART

Reasons to Make Changes:

- Incorrect operational data value
- Add informational qualifier (see right for examples)
- Address failing Sampler Audit/Check (see appendix)
- Ensure data are reported how agency wants

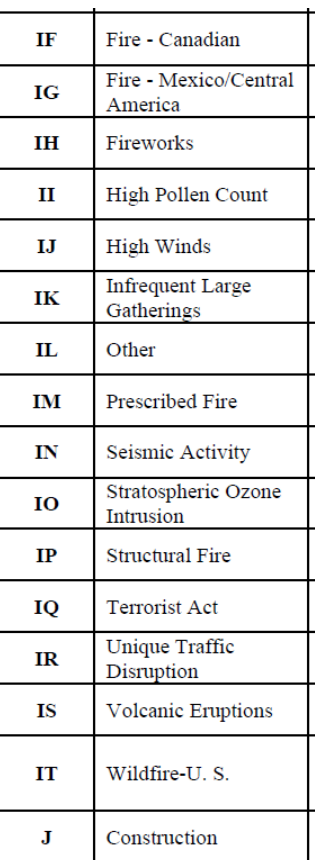

**NOTE**: Add comments for all changes made in DART

#### Validating CSN Data - Check CSN Operational data values

- Compare with Field Sheet COC
- Check reporting (Null/Qual. Codes)

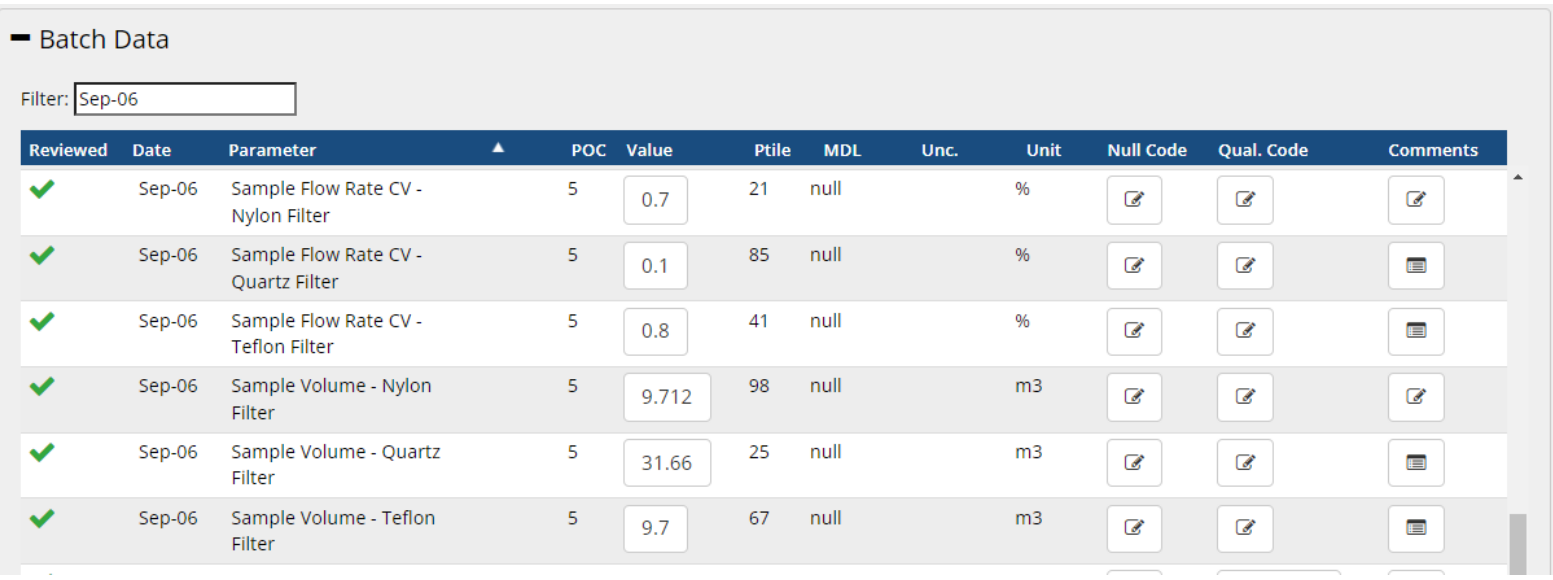

#### Validating CSN Data - CSN Operational criteria and flagging

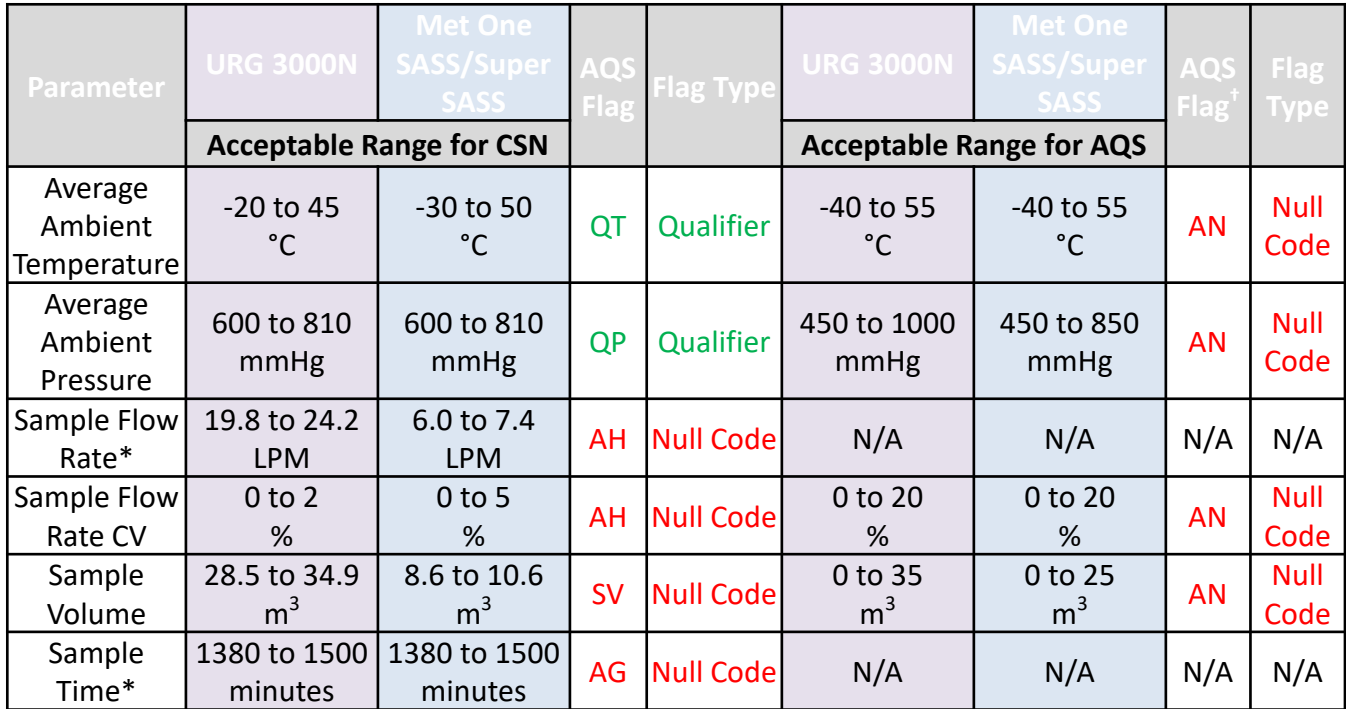

† *Null code applied if not already invalid* Some applications are specific parameters or most parameters of filter sample.

\* *Specific parameter not reported to DART/AQS*

#### Validating CSN Data - CSN Operational criteria and flagging

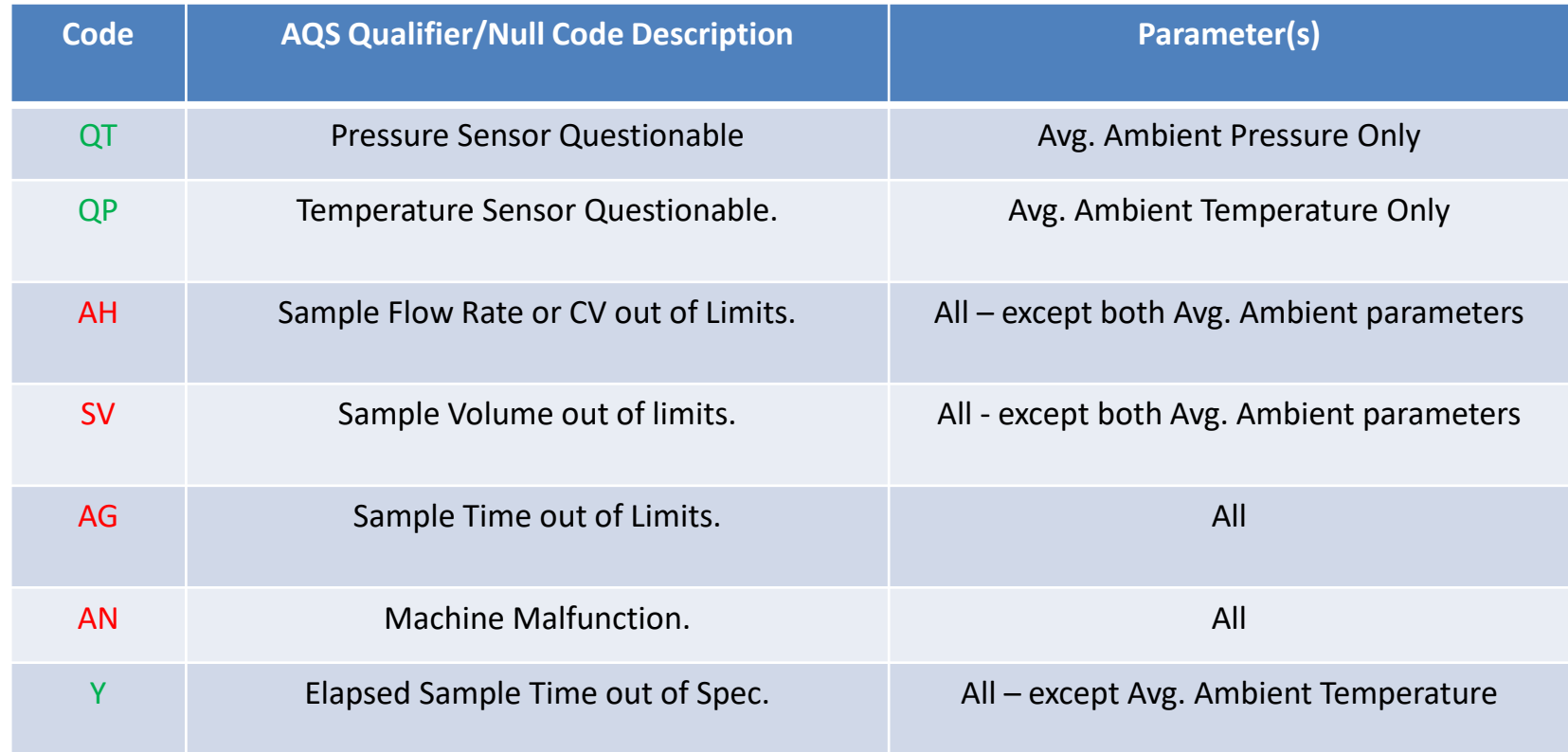

#### Validating CSN Data - Check CSN Concentration values

Time Series - Cross-filter Comparisons

• Validates quality of sampling, analysis and trends

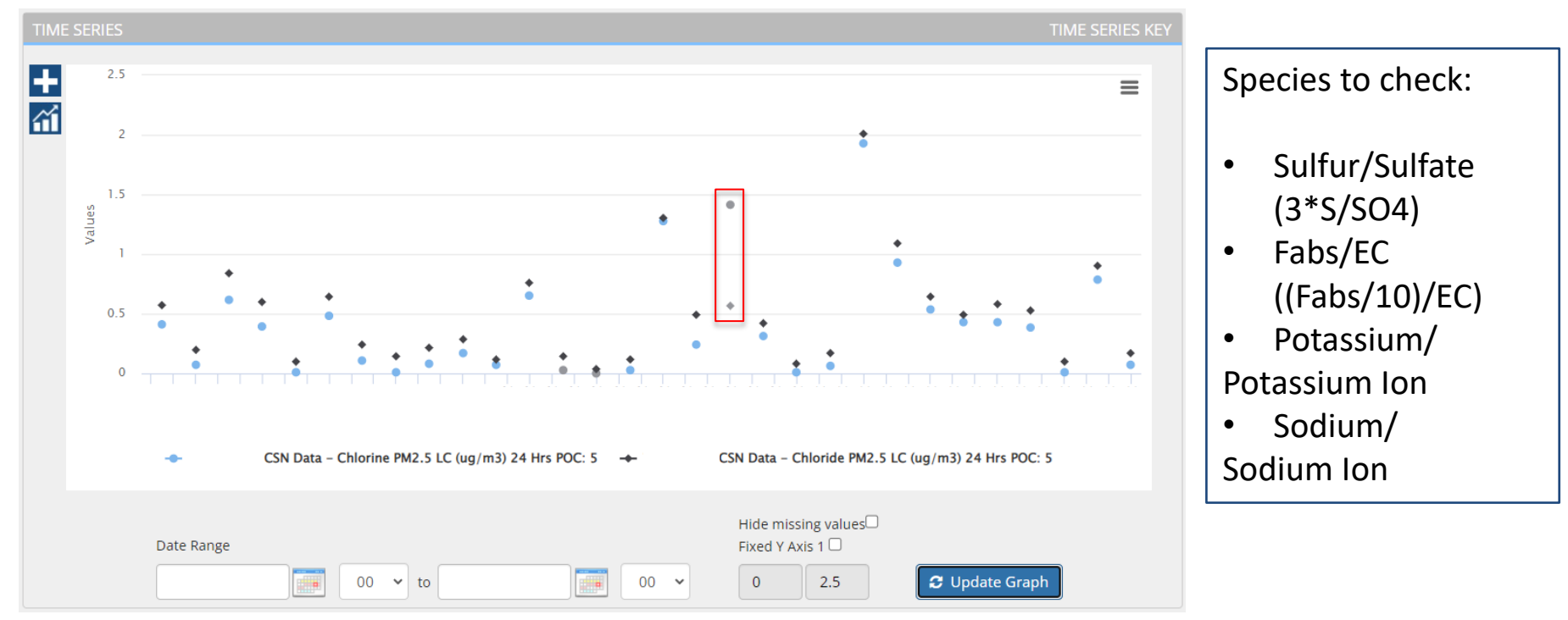

#### Validating CSN Data - Check CSN Concentration values

Scatter Plot - Cross-filter Comparisons

• Validates quality of sampling, analysis and trends

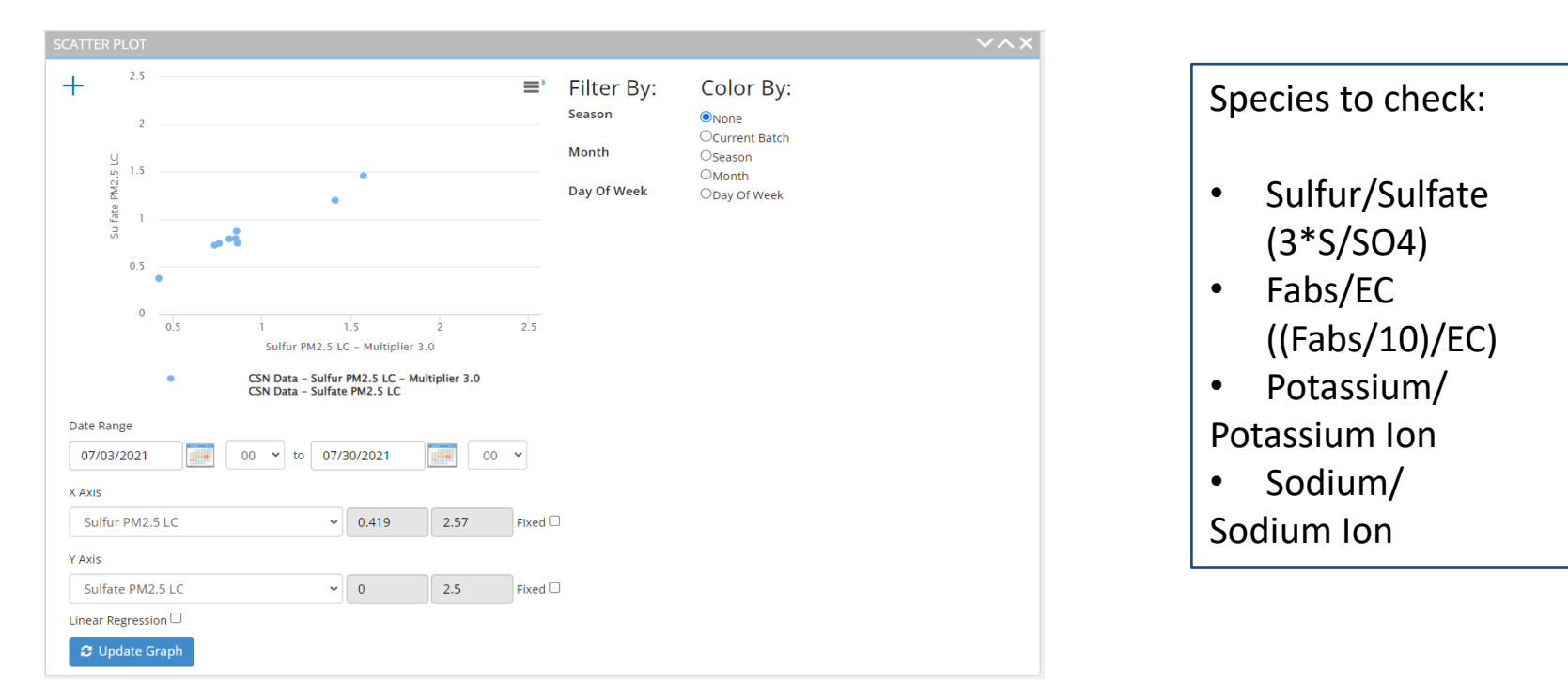

#### Validating CSN Data - Check CSN Concentration values

Scatter Plot - Cross-filter Comparisons

• Validates quality of sampling, analysis and trends

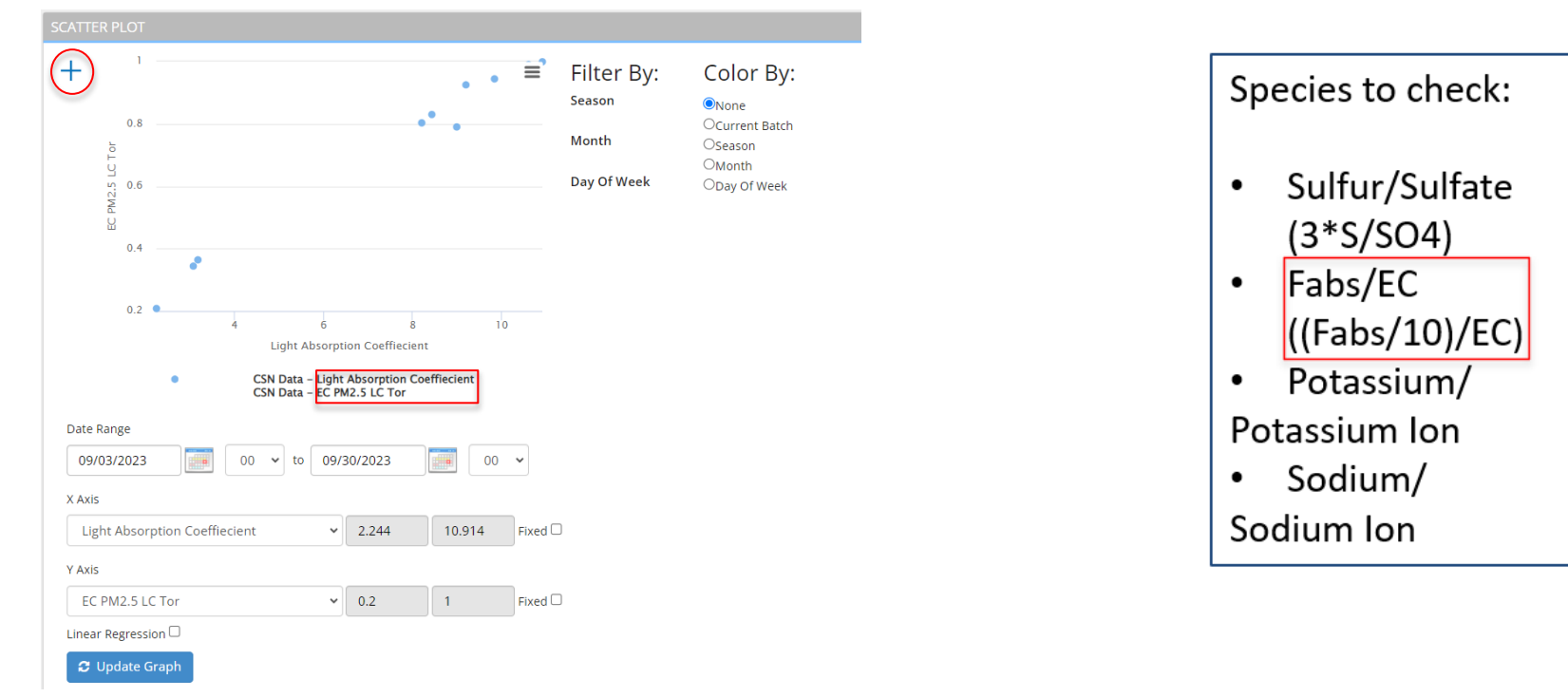

#### What to Check/Be Aware Of

#### Data with C1 flag flagged by UCD for further review

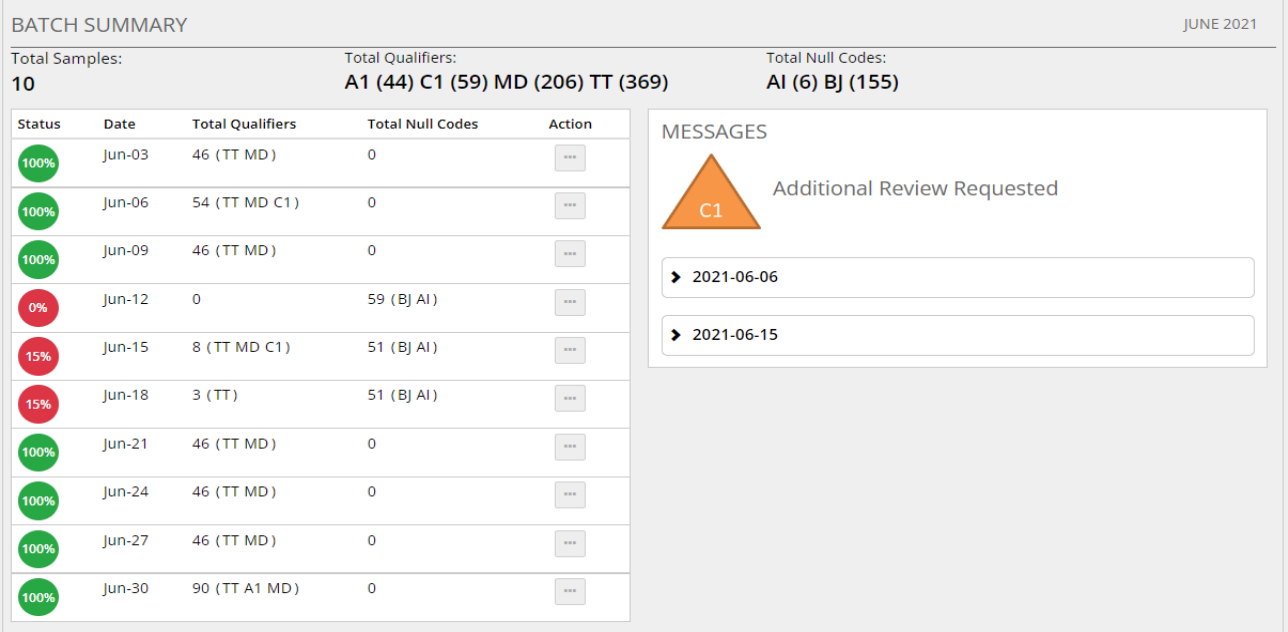

48 A1 & B1 also used to communicate changes from site Field Sheet. These flags not reported to AQS.

#### What to Check/Be Aware Of

Reasons for C1 flag

- Reanalysis/investigation didn't resolve data anomaly
- Observation across network request for information
- Request for decision making

 $\pm$ ≡ Filter By: Color By: Season **O**None Ocurrent Batch 5 LC Month Oseason OMonth PM2. Day Of Week ODay Of Week  $0.5$  $0.5$  $1.5$  $\overline{z}$  $2.5$ Sulfur PM2.5 LC - Multiplier 3.0 CSN Data - Sulfur PM2.5 LC - Multiplier 3.0 CSN Data - Sulfate PM2.5 LC - Regression (linear):  $y = -0.02x + 0.97$  (R-Squared value: 0.00) Date Range 02/01/2022  $00$ 02/28/2022  $00 \times$  $\times$  to X Axis Sulfur PM2.5 LC  $\vee$  0.5  $2.5$ Fixed<sup>7</sup> Y Axis Sulfate PM2.5 LC  $\vee$  0.5  $2.5$ Fixed **M** Linear Regression C Update Graph

Example: Possible swap Suggested in S/SO4

#### What to Check/Be Aware Of – Invalid Br & Cl

When reanalysis results are reported for PTFE filter samples, original Bromine and Chlorine results are invalid due to high volatility

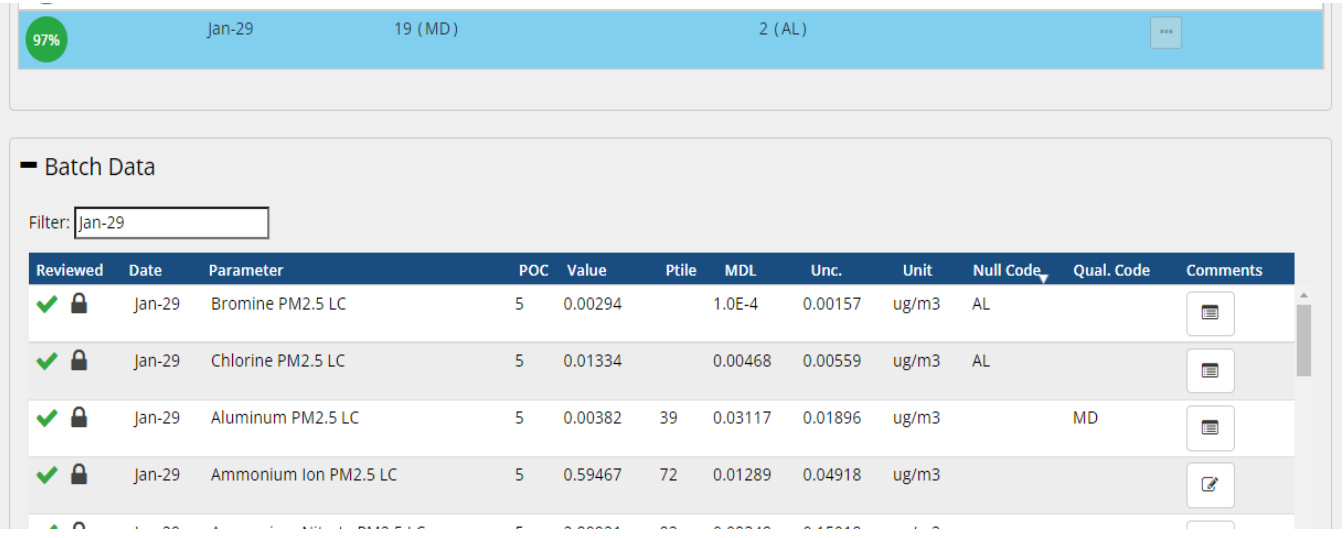

Bromine and Chlorine invalidated with 'AR – Lab Error' AQS null code beginning with October 2023 data.

**No action is required from SLT Validator.** And the state of the state of the state of the state of the state of the state of the state of the state of the state of the state of the state of the state of the state of the s

#### What to Check/Be Aware Of – Intermittent SASS Sampler Contamination

Chromium, Cobalt, Copper, Iron and Nickel are invalid with 'SC – Sampler Contamination' AQS null code

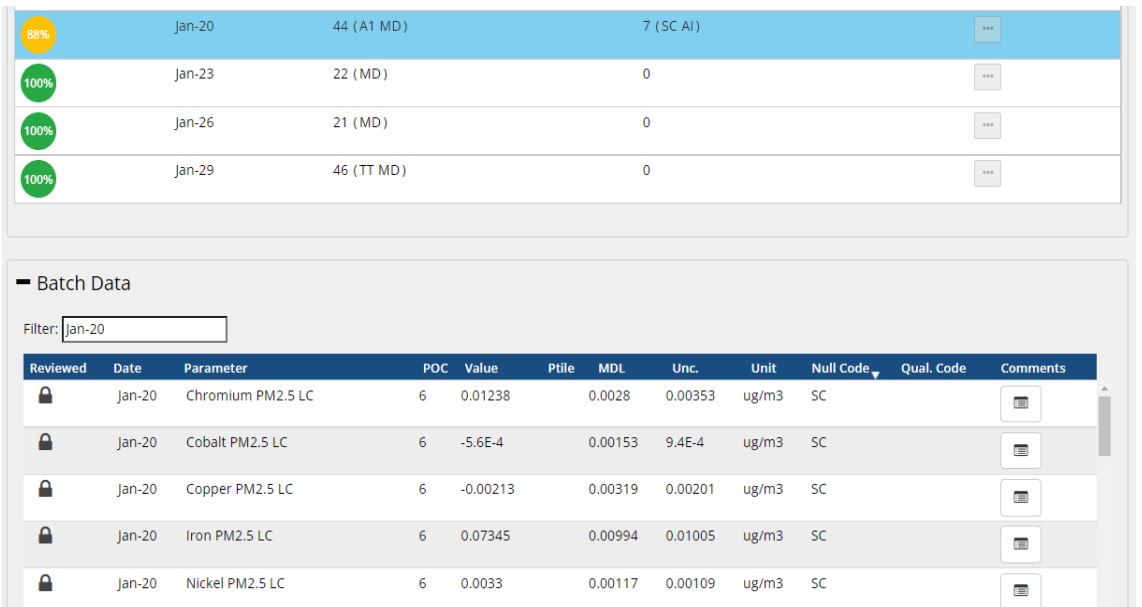

Intermittent Contamination of Chromium and Nickel Criteria

- Cr > 0.01  $\mu$ g/m<sup>3</sup>
- $1.5 < Cr/Ni < 6$
- $1.75 < Fe/Cr < 7$

Implemented beginning with 2020 data

No action is required from SLT Validator.

#### What to Check/Be Aware Of – URG 'Black Dust'

Site: Contamination from rotating sample head cap.

#### Comment from Site Operator

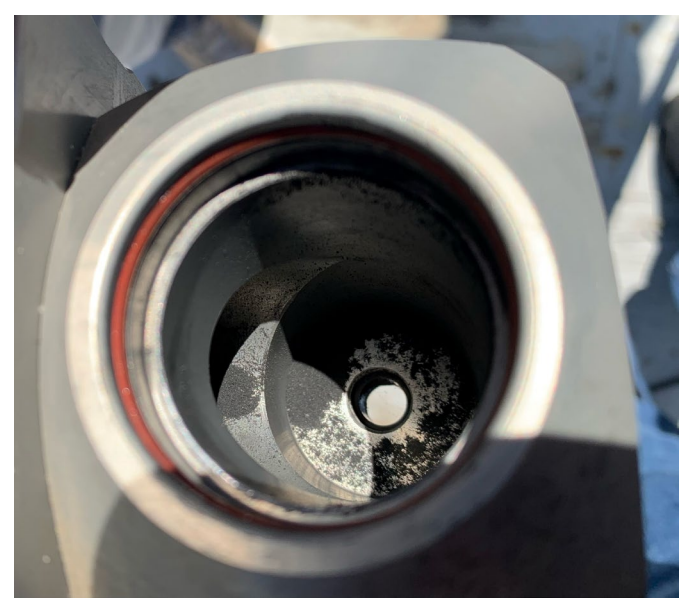

URG Inlet Tee

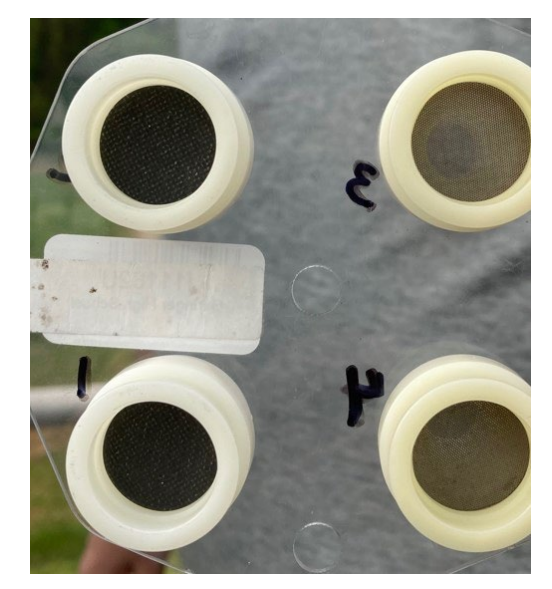

URG Audit cartridge

#### What to Check/Be Aware Of – URG 'Black Dust'

Q: How was it Identified? A: Fabs vs EC comparison.

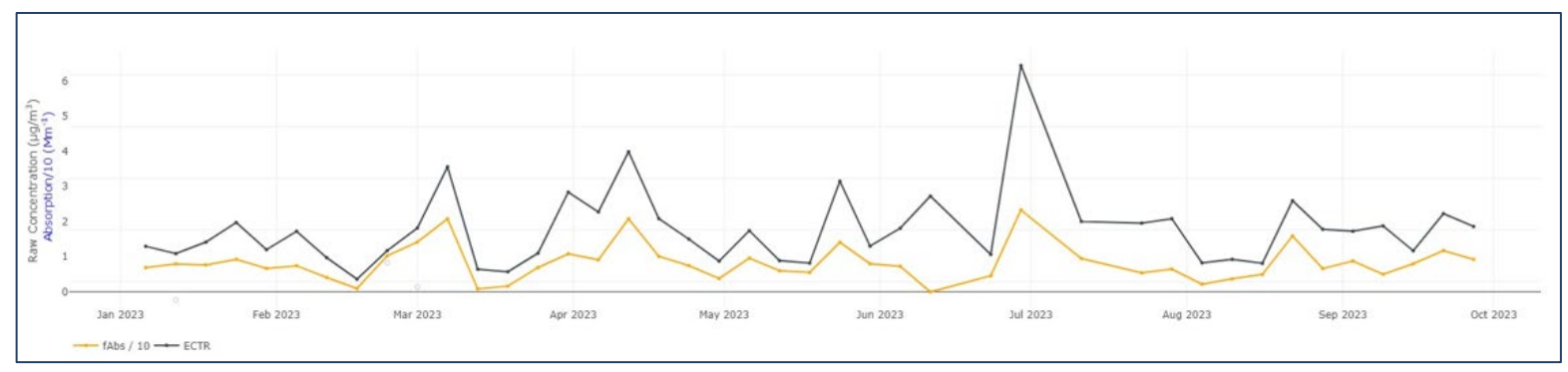

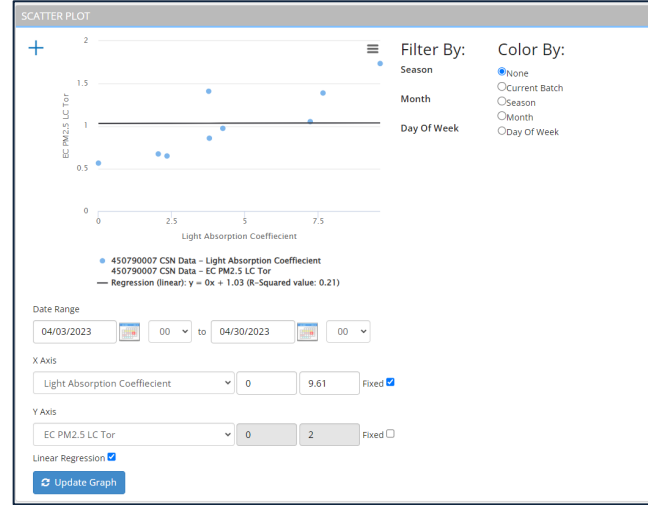

IF Black Dust is detected, THEN EC will be reported invalid beginning with January 2024 data.

Presentation on this at the National Ambient Air Monitoring Conference (NAAMC) August 2024 – New Orleans

#### What to Check/Be Aware Of – URG 'Black Dust'

#### Improved Cases

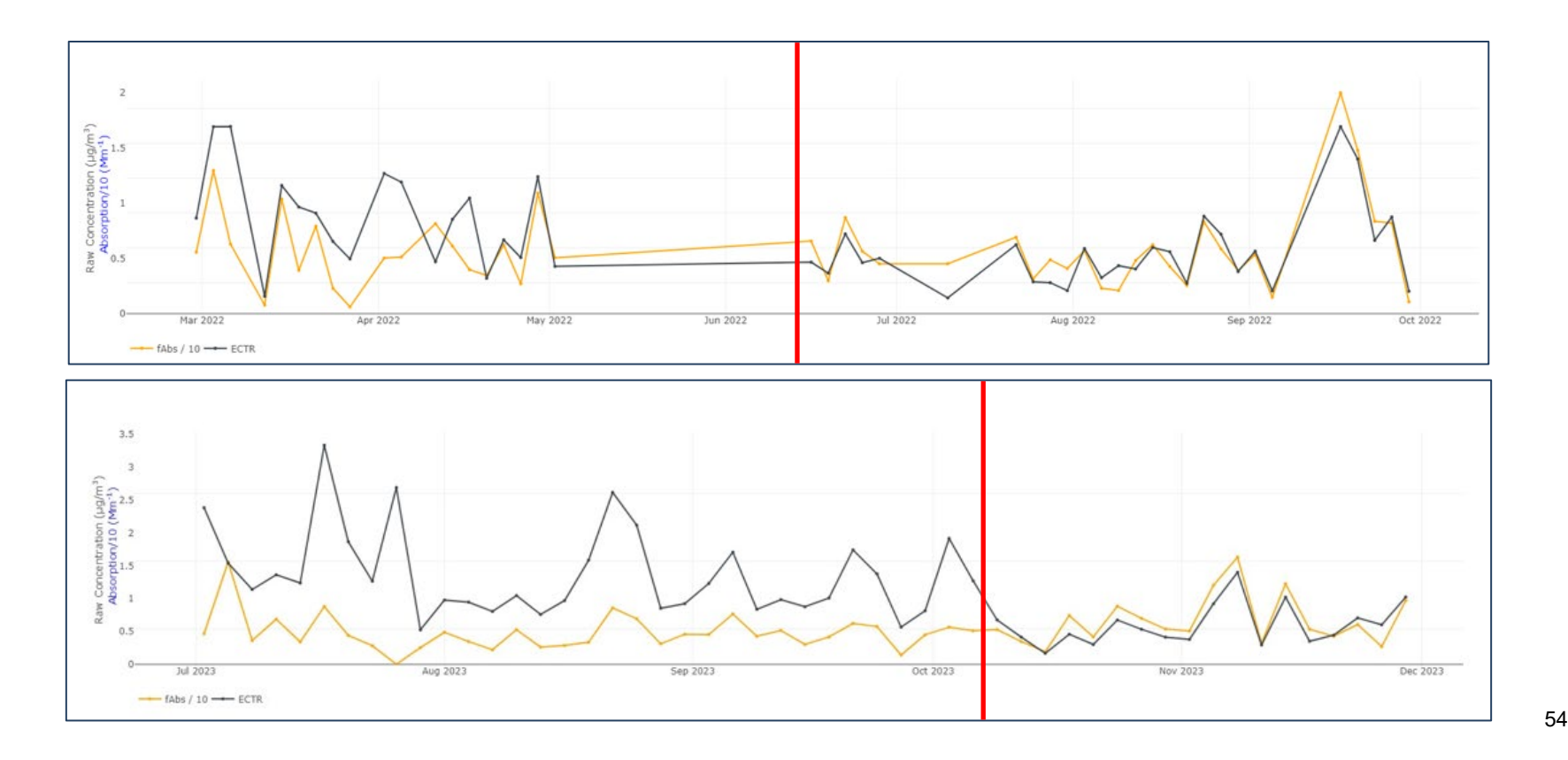

#### CSN Data Validation in DART: final notes

#### Items to Check

- $\checkmark$  Operational parameter values
- $\checkmark$  Comments & flags from labs & UCD (A1, B1, C1)
- $\checkmark$  Null & qualifier codes
- $\checkmark$  Data anomalies
- $\checkmark$  Field blanks
- $\checkmark$  Cross-Filter Comparisons
- Recurring issues

#### Please…

- Update operational parameter values & add qualifiers where applicable
- Write clear & detailed comments (dates, parameters/filters, actions)
- Be careful when applying flags to multiple parameters
- Get in touch if you have a question!

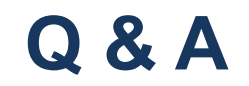

## **CSN AND DART SUPPORT**

You can reach the entire CSN team (EPA, UC Davis, Sonoma Tech) at [CSNSupport@sonomatech.com](mailto:CSNSupport@sonomatech.com) for questions, support, and recommendations for changes to DART.

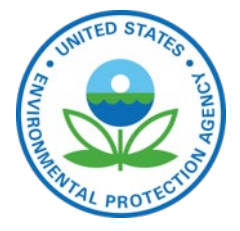

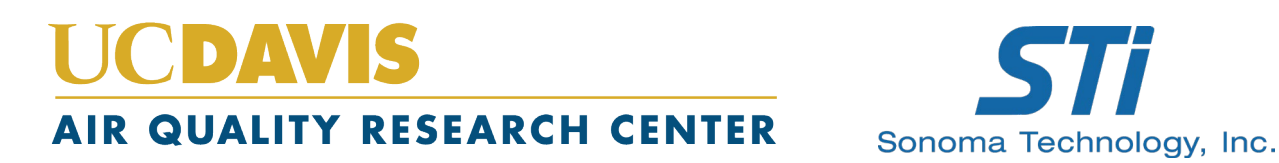

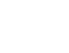

#### Acknowledgements

#### EPA

## UC Davis Air Quality Research Center and STI Collaborators and colleagues RTI

## Thank you!

Alex Murrain [ammurrain@ucdavis.edu](mailto:ammurrain@ucdavis.edu) Jennifer DeWinter [jdewinter@sonomatech.com](mailto:jdewinter@sonomatech.com)

[CSNsupport@sonomatech.com](mailto:CSNsupport@sonomatech.com)

#### Appendix: DART and Data Validation Resources

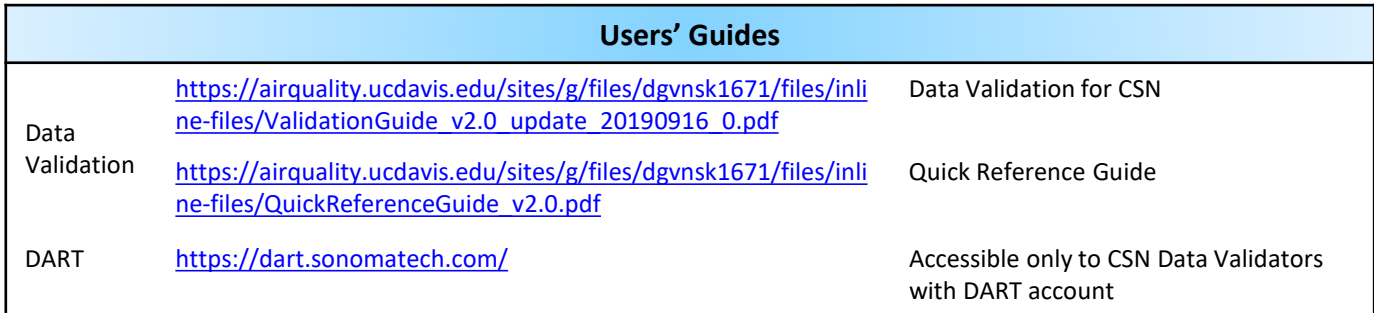

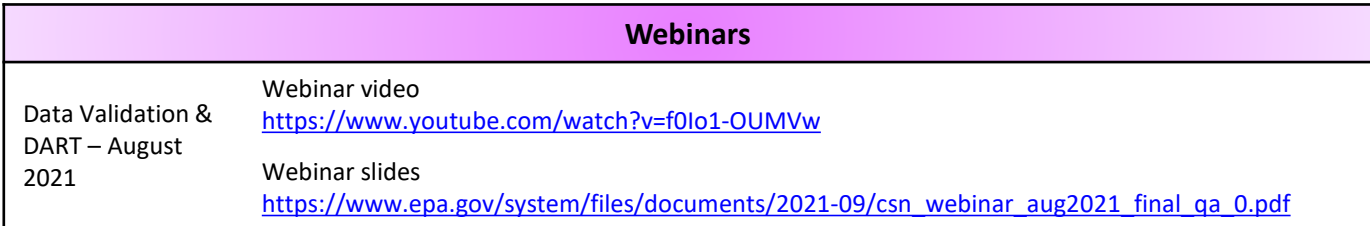

#### **NAAMC Data Validation Training**

2022 [https://www.epa.gov/system/files/documents/2022-10/CSN\\_DART\\_Training\\_NAAMC\\_v3\\_508.pdf](https://www.epa.gov/system/files/documents/2022-10/CSN_DART_Training_NAAMC_v3_508.pdf)

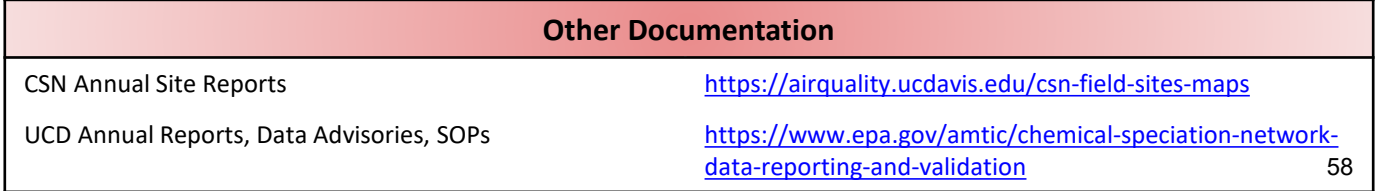

## Appendix: Sampler QC Checks and Data Validation

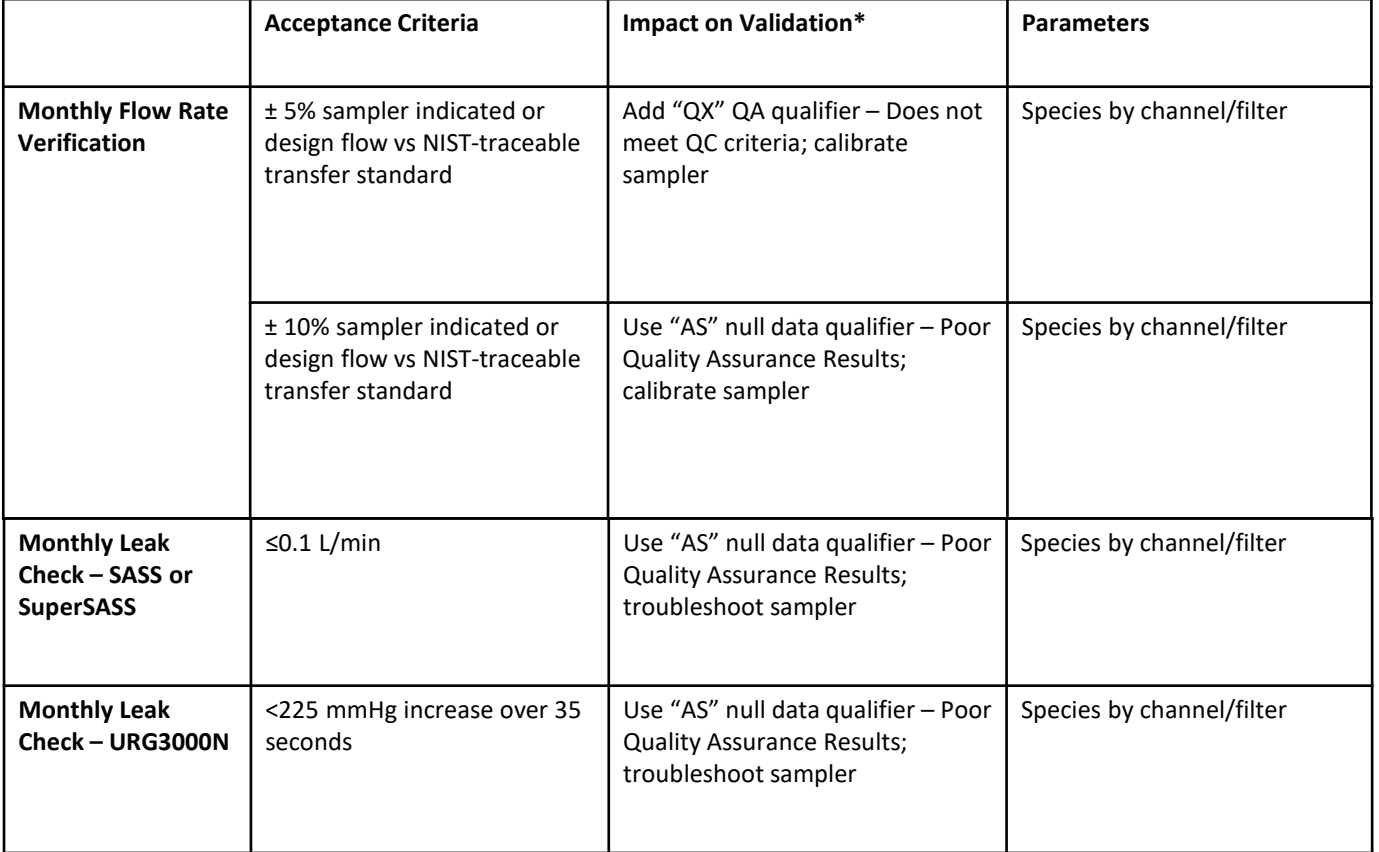

**<sup>59</sup>** \* Back to last passing check

## Appendix: Sampler QC Checks and Data Validation

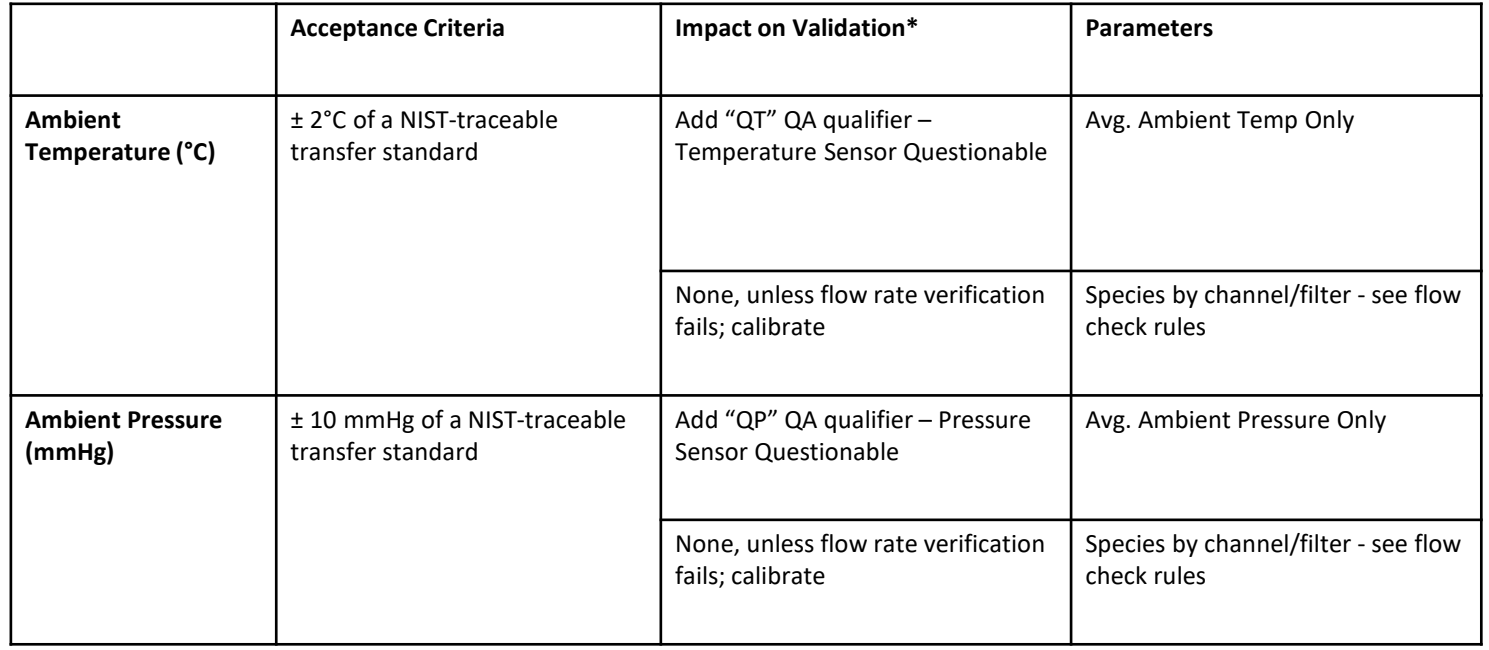

\* Back to last passing check

#### Appendix: Potential New DART Features

Potential additions/changes to DART for Validator consideration – input is requested

- Default plot of EC vs Fabs in Approval Mode
- Chain of custody data download in Approval Mode
- Remove DART sum of elements calculated parameter